**Česká zemědělská univerzita v Praze**

# **Provozně ekonomická fakulta**

**Katedra informačních technologií**

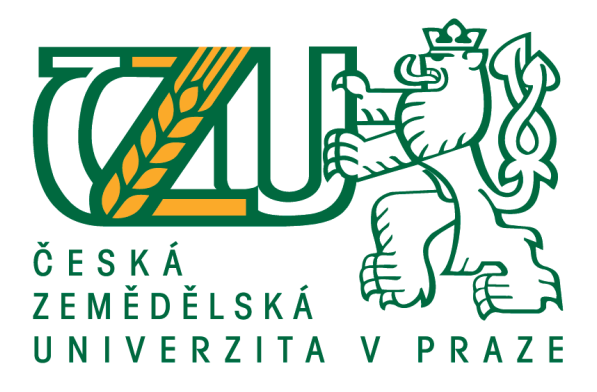

# **Diplomová práce**

# **Virtualizace na platformě VMWare ESXi**

**Jan Zamazal**

**© 2017 ČZU v Praze**

# ČESKÁ ZEMĚDĚLSKÁ UNIVERZITA V PRAZE

Provozně ekonomická fakulta

# ZADÁNÍ DIPLOMOVÉ PRÁCE

**Bc. Jan Zamazal** 

Informatika

Název práce

Virtualizace na platformě VMWare ESXi

Název anglicky

Virtualization with VMWare ESXi

#### Cíle práce

Hlavním cílem práce je prezentovat přehled vývoje a současných možností virtualizační platformy ESXi, vyvíjené společností VMWare. Vhodně zvolenými příklady ukázat možnosti a efektivitu využití této technologie při stavbě a provozu datacenter všech velikostí. Dílčí cíle

- · Charakterizovat virtualizační technologie
- · Stručně představit technologie využívané v oblasti centrálního ukládání dat
- · Identifikovat výhody a nevýhody použití virtualizačních technologií
- · Identifikovat výhody a nevýhody použití centrálních datových úložišť
- · Představit možnosti technologie ESXi
- · Realizovat vlastní testovací prostředí a na něm demonstrovat možnosti konkrétní platformy
- a technologií
- · Porovnat protokoly pro komunikaci s centrálními úložišti dat
- · Vyvodit závěry a uvézt doporučení pro použití

#### Metodika

Teoretická část je založena na studiu a analýze dostupných informačních zdrojů a literatury. Stěžejní pro tuto diplomovou práci jsou poznatky o možnostech virtualizačních technologií a jejich použití v praxi.

V druhé, praktické části, bude naplánováno a realizováno testovací prostředí skládající se z fyzických počítačů, které budou využity pro simulaci reálného prostředí datacentra. Na tomto prostředí bude instalována platforma ESXi a použity technologie pro komunikaci s centrálním datovým úložištěm. Toto kompletní prostředí bude použito k testování efektivity a možností využitých technologií.

Na základě syntézy poznatků z teoretické části a výsledků reálných testů z části praktické, budou vyvozeny závěry celé práce a následně diskutována vhodnost použití.

#### Doporučený rozsah práce

 $50 - 60$  stran

#### Klíčová slova

virtualizace, VMWare, ESXi, vMotion, SAN, Fibre Channel, iSCSI, datacentrum

#### Doporučené zdroje informací

Abhilash, G B. VMware vSphere 5.5 Cookbook [online]. Packt Publishing Ltd, 2015. ISBN 9781782172864 Cartwright, Hersey. VMware vSphere 5.x Datacenter Design Cookbook [online]. Packt Publishing Ltd, 2014.9781782177012

MARSHALL, Nick. Mastering VMware vSphere 6 [online]. John Wiley & Sons, 2015. ISBN 9781118925164 RUEST, Danielle a Nelson RUEST. Virtualizace: podrobný průvodce. Vyd. 1. Brno: Computer Press, 2010. ISBN 978-80-251-2676-9

WOLF, Chris a Erick M HALTER. Virtualization: from the desktop to the enterprise. New York, NY: Distributed in U.S. by Springer-Verlag New York, c2005. ISBN 9781590594957

#### Předběžný termín obhajoby 2016/17 LS-PEF

Vedoucí práce Ing. Jiří Vaněk, Ph.D.

Garantující pracoviště Katedra informačních technologií

Elektronicky schváleno dne 23. 5. 2016

Ing. Jiří Vaněk, Ph.D. Vedoucí katedry

Elektronicky schváleno dne 2. 8. 2016

Ing. Martin Pelikán, Ph.D.

Děkan

V Praze dne 12.03.2017

#### **Čestné prohlášení**

Prohlašuji, že svou diplomovou práci "Virtualizace na platformě VMWare ESXi" jsem vypracoval samostatně pod vedením vedoucího diplomové práce a s použitím odborné literatury a dalších informačních zdrojů, které jsou citovány v práci a uvedeny v seznamu použitých zdrojů na konci práce. Jako autor uvedené diplomové práce dále prohlašuji, že jsem v souvislosti s jejím vytvořením neporušil autorská práva třetích osob.

V Praze dne 30. března 2017

#### **Poděkování**

Rád bych touto cestou poděkoval panu Ing. Jiřímu Vaňkovi, Ph.D. za vedení práce a připomínky, které mi poskytl při jejím vypracováním.

### **Virtualizace na platformě VMWare ESXi**

### **Souhrn**

Diplomová práce se zabývá virtualizační platformou ESXi, vyvíjenou společností VMWare. Současně se věnuje sítím pro komunikaci hostitelských systémů se sdílenými datovými úložišti. V teoretické části stručně předkládá úrovně virtualizace a základy datových úložišť. Dále obsahuje charakteristiku a historii vybraných virtualizačních řešení. Rozebírá některé funkce produktu VMWare ESXi. V praktické části testuje chování a odlišnosti dvou různých protokolů provozovaných v síti SAN na připravených testovacích scénářích, které simulují situace z reálného prostředí. Výsledky testů zhodnocuje.

# **Klíčová slova**

virtualizace, VMWare, ESXi, vMotion, SAN, Fibre Channel, iSCSI, datacentrum

# **Virtualization with VMWare ESXi**

# **Summary**

The master's thesis deals with the issue of virtualization platform ESXi, which is developed by VMWare company. Also it focus on networks, used for communication between host systems and shared data storages. After a brief levels of virtualization and basics of data storages problematics, the work goes on with the characteristics and history of selected virtualization solutions. The thesis analyzes some of the unique functions provided by VMWare ESXi. The practical part of the work presents results of the testing the behavior and differencies two protocols which are used in the SAN network. Tests was executed according to prepared testcases which simulate situations in production environment. Results of the tests are analyzed and interpreted.

### **Keywords**

virtualization, VMWare, ESXi, vMotion, SAN, Fibre Channel, iSCSI, datacenter

# Obsah

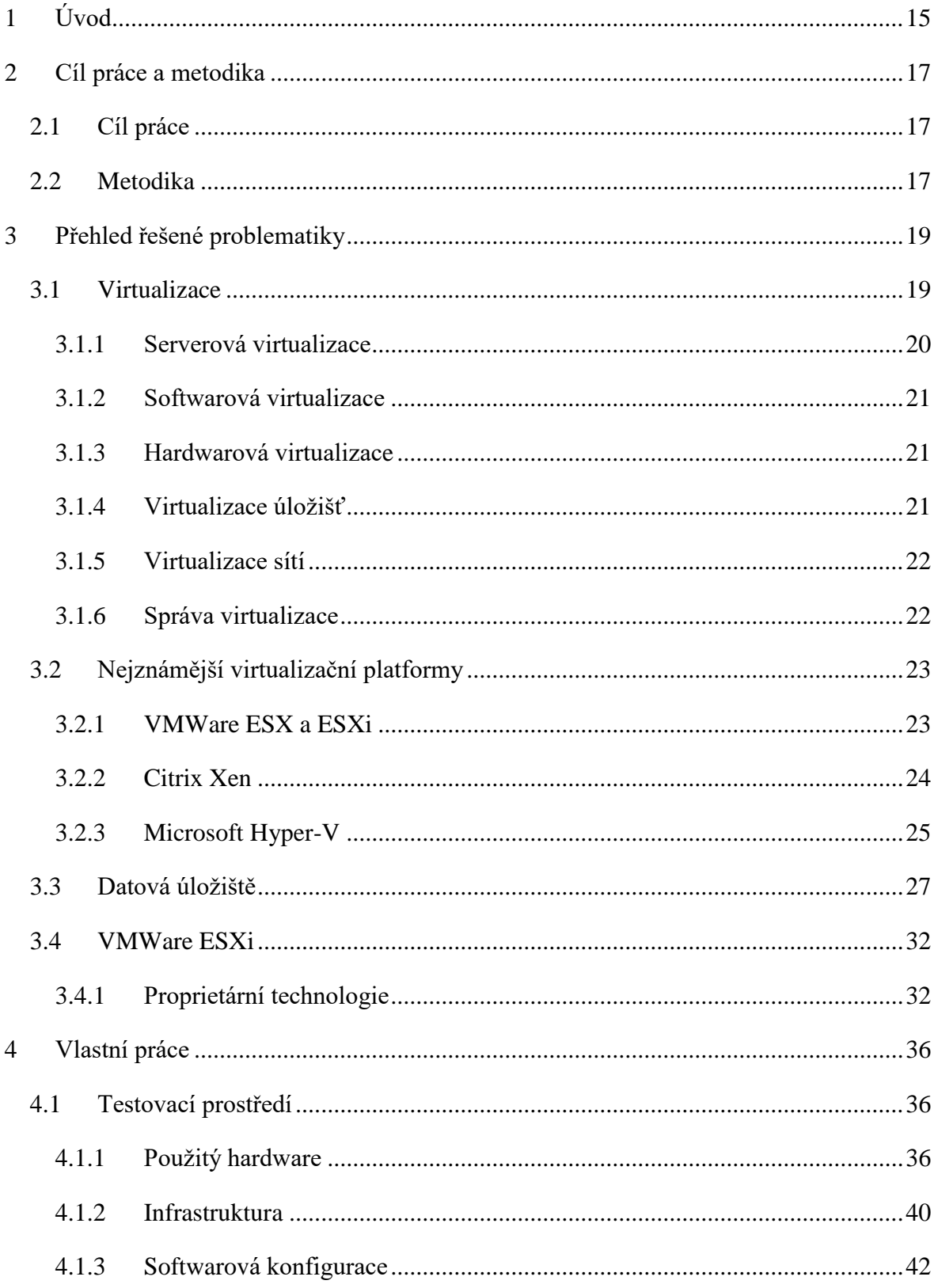

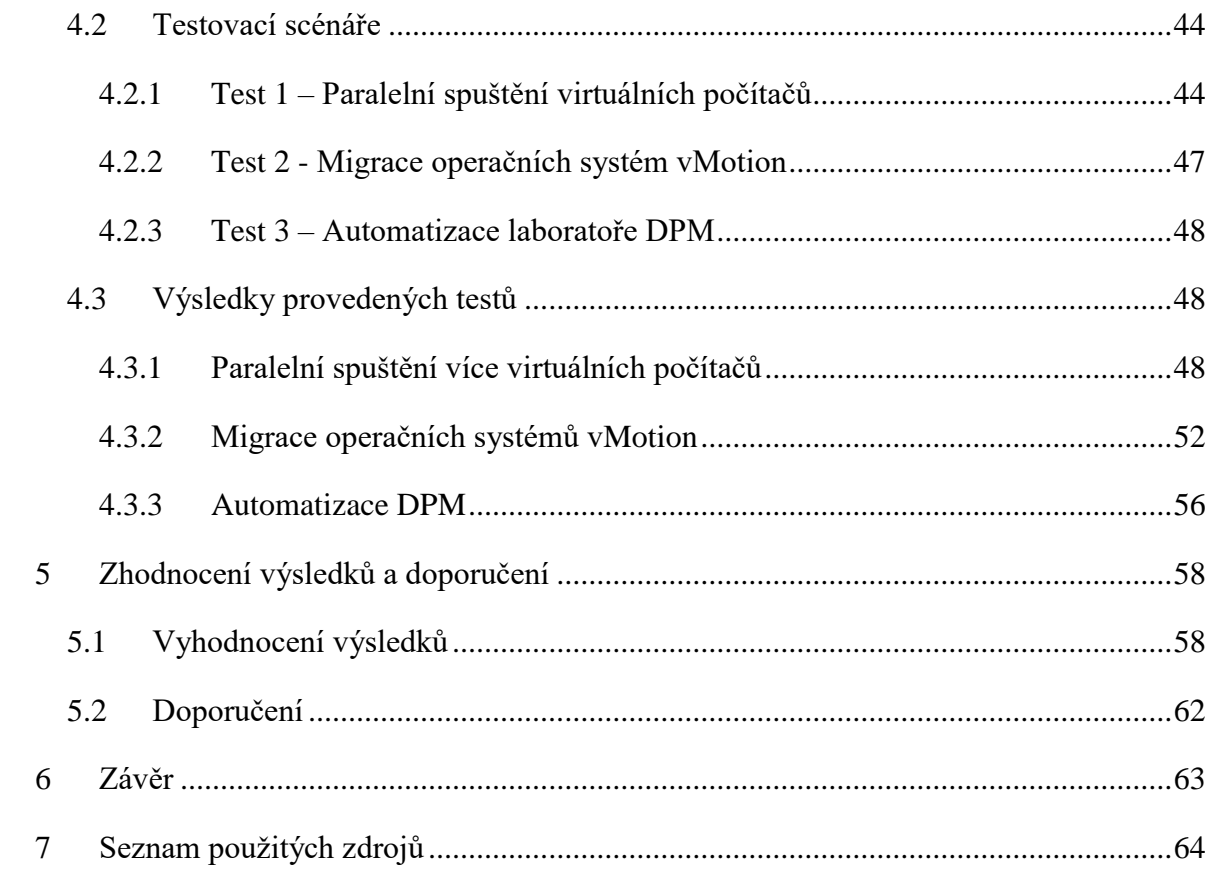

# **Seznam obrázků**

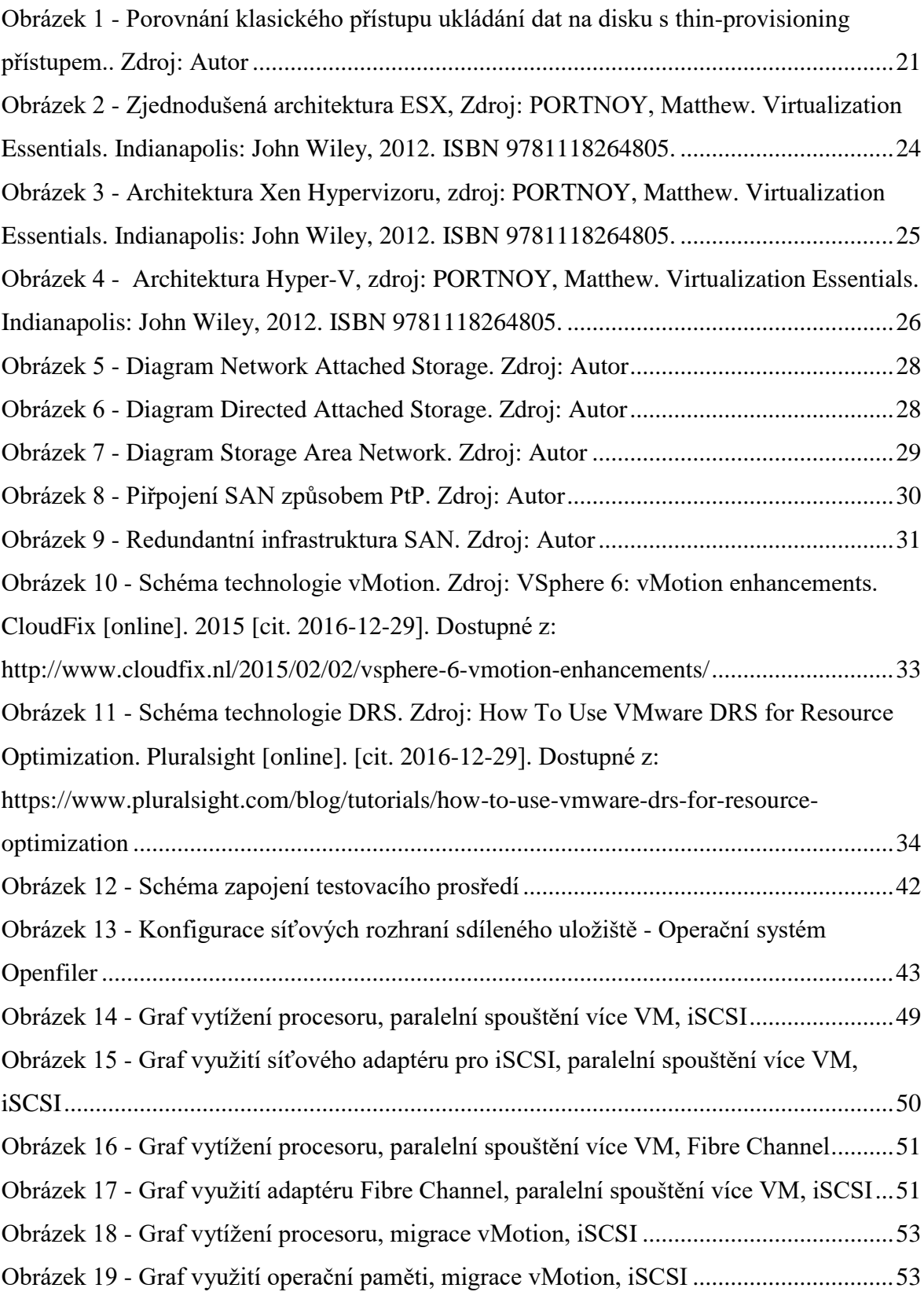

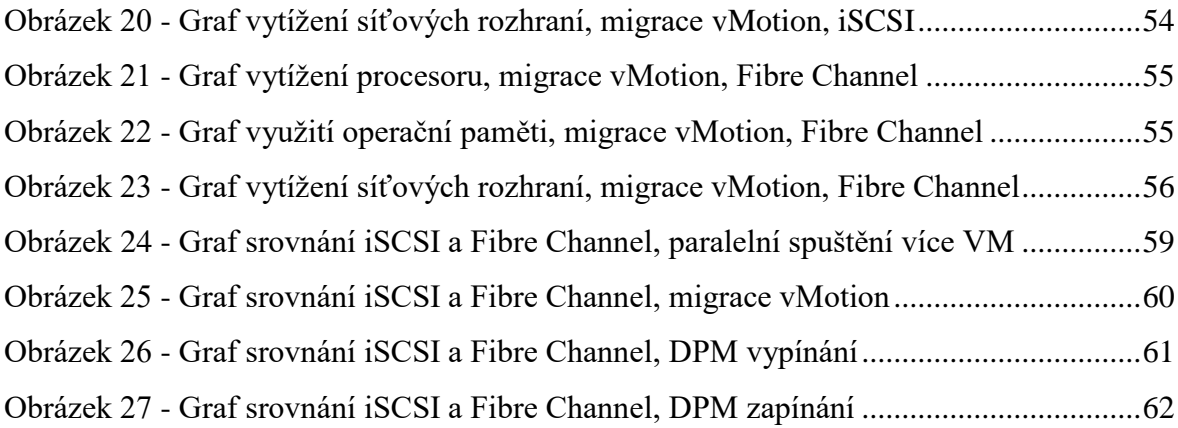

# **Seznam tabulek**

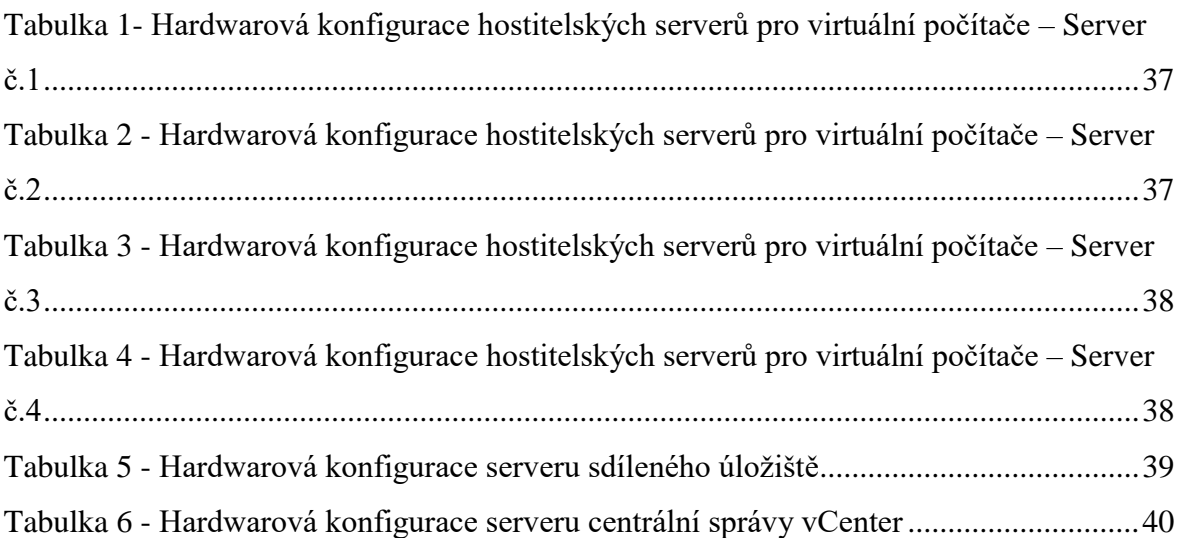

# <span id="page-14-0"></span>**1 Úvod**

 $\overline{a}$ 

Virtualizace serverů je označení pro současný běh více operačních systémů na jednom fyzickém počítači.<sup>1</sup> Virtualizovat je možné zcela, za pomoci nativní virtualizace, kdy virtuální software simuluje přímo použití více fyzického hardwaru pro každý virtuální počítač. Druhým způsobem je virtualizace na úrovní operačního systému, kdy je pomocí služby běžící uvnitř běžného operačního systému možné izolovat více uživatelských prostředí tak, aby se nemohli navzájem ovlivnit.

V praxi se virtualizace používá především z důvodu snižování nákladů na pořízení a provoz informační infrastruktury. V dnešní době je použití takovýchto systémů téměř samozřejmostí i ve středních a menších podnicích spravujících vlastní hardware. O to více nachází využití ve větších firmách a datacentrech, které se na provoz a správu informačních technologií zaměřují.

Virtualizace je považována za technologii, která bude v budoucnu naprosto nenahraditelná. Z hlediska ekonomiky provozu a možností optimalizace využití kapacit výpočetní infrastruktury je dnes na vysoké úrovni řešení firmy VMWare, kterým se tato práce bude zabývat především. Mezi hlavní funkce patří možnost migrovat virtuální stroje napříč dostupnými fyzickými počítači bez přerušení služeb, které poskytují. S tím úzce souvisí další funkcionalita, umožňující automaticky vypínat a zapínat fyzické počítače podle poptávky po provozovaných službách a tím i využití výpočetního výkonu. Díky tomu lze ušetřit nemalou část nákladů.

V případě přesunu běžících, ale i vypnutých virtuálních počítačů není příliš efektivní neustále kopírovat soubory uložené na pevných discích ze serveru na server a proto je v této oblasti hojně využíváno centrálního ukládání dat. Tyto diskové prostory jsou přístupné bez rozdílu všem dostupným serverům a lze k nim přímo přistupovat pomocí rychlých rozhraní. Toto je výhodné nejen z hlediska rychlosti přesunu virtuálních strojů kvůli ekonomice provozu, ale i například při selhání jednoho z fyzických počítačů. V takovém případě není problém během několik okamžiků služby, které původně hostoval

<sup>&</sup>lt;sup>1</sup> Server virtualization: definition. TechTarget [online]. [cit. 2016-12-11]. Dostupné z:

http://searchservervirtualization.techtarget.com/definition/server-virtualization

odstavený server, přesunout na server jiný, který má momentálně volnou kapacitu. Centrální úložiště dat a sítě pro jejich připojení k hostitelským serverům jsou označovány zkratkou SAN (Storage-Area Network).

První kapitola práce definuje pojmy dané problematiky a rozděluje virtualizaci podle přístupu k ní. Druhá kapitola se věnuje dedikovaným sítím pro připojení diskových polí a výčet protokolů za tímto účelem vyvinutých a užívaných. Ve třetí kapitole následuje výběr možností platformy ESXi vyvíjené společností VMWare.

# <span id="page-16-0"></span>**2 Cíl práce a metodika**

#### <span id="page-16-1"></span>**2.1 Cíl práce**

**Hlavním** cílem práce je poskytnout přehled o vývoji virtualizačních technologií a prezentovat přehled vývoje nejznámějších virtualizačních platforem a současných možností virtualizačního řešení ESXi, vyvíjeného společností VMWare. Vhodně zvolenými příklady ukázat možnosti a efektivitu využití tohoto řešení při stavbě a provozu datacenter všech velikostí.

#### **Dílčí cíle**

- Charakterizovat virtualizační technologie
- Stručně představit technologie využívané v oblasti centrálního ukládání dat
- Identifikovat výhody a nevýhody použití virtualizačních technologií
- Identifikovat výhody a nevýhody použití centrálních datových úložišť
- Představit možnosti technologie ESXi
- Realizovat vlastní testovací prostředí a na něm demonstrovat možnosti konkrétní platformy a technologií
- Porovnat protokoly pro komunikaci s centrálními úložišti dat
- Vyvodit závěry a uvést doporučení pro použití

#### <span id="page-16-2"></span>**2.2 Metodika**

Teoretická část je založena na studiu a analýze dostupných informačních zdrojů a literatury. Stěžejní pro tuto diplomovou práci jsou poznatky o možnostech virtualizačních technologií a jejich použití v praxi.

V druhé, praktické části, bude naplánováno a realizováno testovací prostředí skládající se z fyzických počítačů, které budou využity pro simulaci reálného prostředí datacentra. Na tomto prostředí bude instalována platforma ESXi a použity technologie pro komunikaci s centrálním datovým úložištěm. Toto kompletní prostředí bude použito k testování efektivity a možností využitých technologií. Budou provedeny testy porovnávající především dva vybrané typy přístupu k centrálně uloženým datům. Tyto testy budou simulovány pomocí utilit umožňujících navození situací, které mají obdobu v produkčních prostředích datacenter.

Na základě syntézy poznatků z teoretické části a výsledků reálných testů z části praktické budou vyvozeny závěry celé práce a následně diskutována vhodnost použití.

# <span id="page-18-0"></span>**3 Přehled řešené problematiky**

#### <span id="page-18-1"></span>**3.1 Virtualizace**

 $\overline{a}$ 

Serverová virtualizace je způsob použití počítačového systému, při kterém je možné vytvořit na jednom fyzickém počítači více pracovních stanic či serverů současně. Závisí pouze na dostupných fyzických prostředcích, jako je počet jader a frekvence procesoru, kapacita operační paměti, počet síťových karet a šířka pásma, kterou dokáží obsloužit. Virtuální počítače dnešních platforem podporují běh v podstatě libovolného počtu operačních systémů. Mezi podporované patří většina operačních systému postavených pro architekturu x86 a její rozšíření x64. V síti i při lokálním ovládání uživatelem se chovají shodně jako klasické fyzické počítače.

S rozdělováním fyzických počítačů pro běh více operačních systému přišla jako první společnost IBM již v šedesátých letech. Zmíněná firma tehdy začala na svých sálových počítačích rozdělovat oddíly pro běh více instancí jejich operačního systému. Rozmach ovšem virtualizace zaznamenala až v devadesátých letech, kdy bylo umožněno toto rozdělování a paralelní běh více operačních systému na hojně používané architektuře x86. Původní myšlenka využití virtualizace na moderní platformě se zabývala především možností uživatelům alternativních operačních systémů zpřístupnit Microsoft Windows. V roce 2003 společnost Microsoft koupila firmu Connectix, která se dlouhodobě zaměřovala na možnost spouštět aplikace od Microsoftu na počítačích Apple Macintosh.

Společnost VMWare naproti tomu již začátkem devadesátých let publikovala software VMWare Workstation, který umožňoval koncovým uživatelům spouštět neomezený počet operačních systémů architektury x86 uvnitř běžící instance Microsoft Windows. Na základě ohlasů na tuto aplikaci rozšířila firma VMWare virtualizaci na servery, kde dnes nachází majoritní uplatnění.<sup>2</sup>

V současné době je možné virtualizovat informační struktury na více vrstvách. Některé z nich jsou rozvedeny dále.

<sup>2</sup> RUEST, Danielle a Nelson RUEST. Virtualizace: podrobný průvodce. Brno: Computer Press, 2010. ISBN 978-80-251-2676-9.

#### <span id="page-19-0"></span>**3.1.1 Serverová virtualizace**

Virtualizace serverů (serverová virtualizace), rozděluje fyzické prostředky hardwaru, tedy serveru, na virtuální instance operačního systému neboli virtuální počítače. Serverová virtualizace umožňuje ve virtualizovaném prostředí spouštět jakékoliv operační systémy architektury x86 i jejího rozšíření x64. Jedná se zejména o produkty Microsoft Windows, distribuce systému Linux i některé odnože UNIXu. Podle toho na jaké úrovni se spouští virtualizovaný operační systém dělíme serverovou virtualizaci na softwarovou a hardwarovou.

#### **3.1.1.1** *Hypervizor*

Pro správné pochopení virtualizace serverů je třeba vymezit pojem hypervizor, který se v souvislosti s touto problematikou často objevuje. Hypervizor je program který umožňuje na jednom hostitelském systému spustit více virtuálních strojů nebo operačních systémů. Hypervizor zajišťuje virtuálním počítačům možnost přístupu k hardware fyzického hostitele. Mezi hypervizory rozlišujeme dva typy.

#### **3.1.1.1.1** Type I

Hypervizor Typu I, někdy také jmenovaný jako *Bare Metal<sup>3</sup>* nebo nativní, je spuštěný přímo na hostitelském hardware a fyzické zdroje přiděluje virtuálním počítačům, které jsou spouštěné ve vrstvě nad ním. Tento typ hypervizoru používají produkty Microsoft Hyper-V, VMWare ESX/ESXi, Oracle VM Server pro architekturu x86 nebo Citrix XenServer.

#### **3.1.1.1.2** Type II

1

Druhým typem hypervizoru je Typ II, nazývaný také hostovaný. Software, který je postavený na tomto typu, je například VirtualBox od společnosti Oracle nebo VMWare Workstation. Je to program který je spouštěný až z operačního systému, nikoliv přímo nad hardwarem. Pracuje tedy na jiné vrstvě než nativní hypervizor. Většinou se používají pro virtualizaci operačních systémů určených pro desktop.<sup>4</sup>

<sup>&</sup>lt;sup>3</sup> Software spouštěný přímo nad hardwarem bez oddělení další logickou vrstvou operačního sytému

<sup>4</sup> SUMASTRE, Michael Gabriel. Https://www.pluralsight.com/blog/it-ops/what-is-hypervisor.

In: Pluralsight [online]. 2013 [cit. 2016-12-13]. Dostupné z: https://www.pluralsight.com/blog/it-ops/what-ishypervisor

#### <span id="page-20-0"></span>**3.1.2 Softwarová virtualizace**

Při tomto typu virtualizace je virtualizovaný operační systém spouštěn jako aplikace nad příslušnou platformou až na běžícím operačním systému. Právě zde je využívaný hypervizor Typu II.

#### <span id="page-20-1"></span>**3.1.3 Hardwarová virtualizace**

Při hardwarové virtualizaci jsou operační systémy spouštěny přímo nad hardwarem bez spuštěného hostitelského operačního systému. Je zde pouze mezivrstva obsahující ovladače k fyzickým prostředkům počítače. Jedná se o hypervizor Typu II.

#### <span id="page-20-2"></span>**3.1.4 Virtualizace úložišť**

 $\overline{a}$ 

Virtualizace úložišť představuje slučování fyzických prostředků umožňujících ukládání dat do jediného virtuálního fondu úložiště. Díky virtualizaci úložišť lze užívat výhody thinprovisioningu, který alokuje fyzické prostředky až podle aktuální potřeby. Logické svazky mohou tedy virtuálně disponovat kapacitou např. 20GB, nicméně reálné místo na médiu nemusí zabírat téměř žádné.

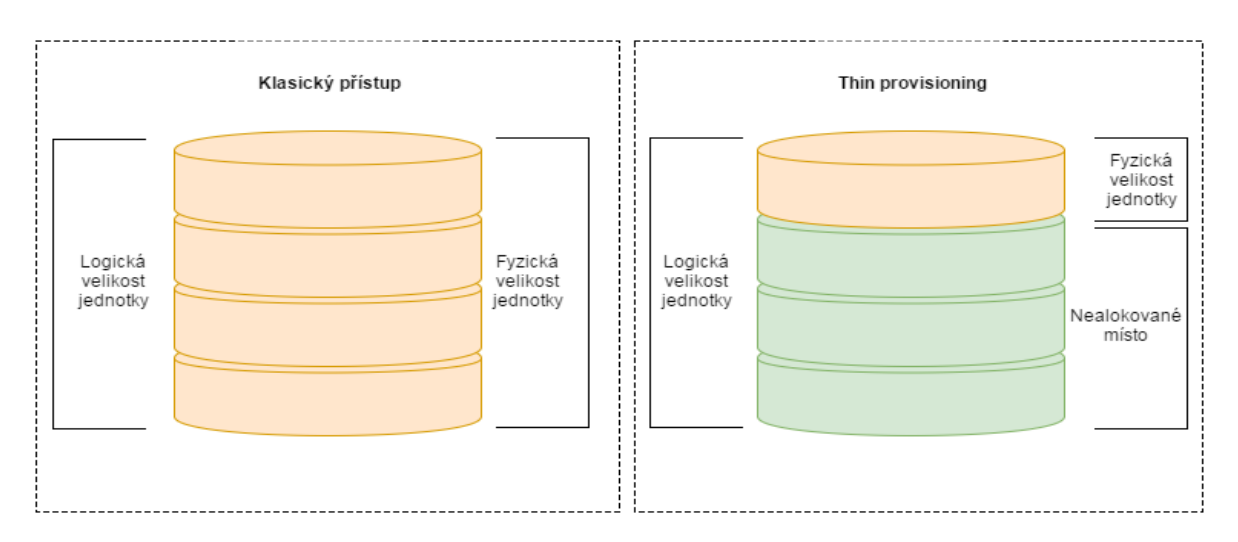

<span id="page-20-3"></span>*Obrázek 1 - Porovnání klasického přístupu ukládání dat na disku s thin-provisioning přístupem.. Zdroj: Autor*

Podrobnějším přehledem a možnostmi úložišť za použití virtualizace, se zabývá kapitola 3.3 Datová úložiště.

#### <span id="page-21-0"></span>**3.1.5 Virtualizace sítí**

Díky virtualizaci sítí není nutné řešit fyzické oddělování provozů na jednotlivých sítích, které fyzický počítač obsluhuje. Celková šířka pásma, kterou disponují dohromady fyzické síťové karty, lze dělit na nezávislé logické celky a směrovat přes ně příslušné přenosy. Jednoduchou formou virtualizované sítě je VLAN.

#### <span id="page-21-1"></span>**3.1.6 Správa virtualizace**

Správa virtualizace představuje oblast zaměřenou na správu kompletní infrastruktury. Spravovat je třeba fyzické i virtuální zdroje a orientovat výsledky na nabídku služeb. Není nutné spravovat obě vrstvy jediným rozhraním, rozdělené by měly bát alespoň základní vrstvy. Fond zdrojů představuje veškerý hardware, který infrastruktura obsahuje. Zahrnuje vše od serverů, přes úložiště až k síťovým technogiím. A virtuální služby. To znamená virtuální zařízení, poskytující koncovým uživatelům potřebné nástroje a služby-

#### **3.1.6.1** *Virtualizace desktopů*

V této vrstvě virtualizace se přesunují klasické desktopové systémy do virtuální sféry na centrálních serverech, kde k nim koncový uživatelé přistupují pomocí odlehčeného hardwaru v podobě tenkých klientů, chytrých telefonů, tabletů apod.

#### **3.1.6.2** *Virtualizace prezentační vrstvy*

Při tom to typu virtualizace se virtualizuje prezentační vrstva na centrálním umístění, tj. na serveru. Vzhledem k nástupu virtualizace aplikací se tato vrstva používá čím dál méně.

#### **3.1.6.3** *Virtualizace aplikací*

<u>.</u>

Virtualizace aplikací se velmi podobá softwarovému pojetí virtualizace serverů. Místo běhu celého virtuálního operačního systému však může být spuštěna libovolná jediná aplikace, a to přímo uvnitř tohoto systému bez nutnosti zavádět celou instanci platformy, pro níž je aplikace určena.<sup>5</sup>

<sup>5</sup> RUEST, Danielle a Nelson RUEST. *Virtualizace: podrobný průvodce*. Brno: Computer Press, 2010. ISBN 978-80-251-2676-9.

#### <span id="page-22-0"></span>**3.2 Nejznámější virtualizační platformy**

Mezi největší zavedené platformy na poli kompletních virtualizačních platforem patří především pět dostupných řešení. Dnešní trh s virtualizací a konsolidací informačních technologií se dělí na komerční produkty společností VMWare s jejich produktem ESXi, Microsoft s platformou Hyper-V a open-sourcový projekt Xen, dnes také pod komerční záštitou Citrix XenServer. Na trhu je velké množství dalších produktů, ať již open-source, open-source s placenou podporou, nebo komerčních, s uzavřeným kódem. Nicméně procentuální podíl trhu těchto jednotlivých řešení je velice nízký, tato práce se jimi nebude podrobněji zabývat. Lze jen zmínit některé další produkty pro virtualizace serverů, které jsou využívanější než jiné. Mezi ně patří open-source projekt KVM, který je v dnešní době součástí Linuxového jádra. Oracle nabízí zdarma produkt Oracle VM VirtualBox, který je hypervizorem Typu 2 a je používaný tedy spíše pro virtualizace na desktopech. Platformu KVM s placenou podporou nabízí společnost Red Hat.

#### <span id="page-22-1"></span>**3.2.1 VMWare ESX a ESXi**

Společnost VMWare, založená v roce 1998 byla první, která uvedla na trh řešení pro virtualizace platformy x86. Již v roce 1999 vyvinula svůj první produkt VMWare Workstation 1.0, který umožňoval uživatelům vytvářet a provozovat virtuální stroje pod operačními systémy Linux a Windows v jejich desktopové verzi. Roku 2001 vydala firma produkty ESX 1.0 a GSX 1.0. GSX je hypervizorem Typu 2, zatímco ESX Typu 1. V obměněných verzích jsou oba dostupné dodnes. GSX, pod změněným názvem VMWare Server, zdarma.

#### **3.2.1.1** *Architektura ESX*

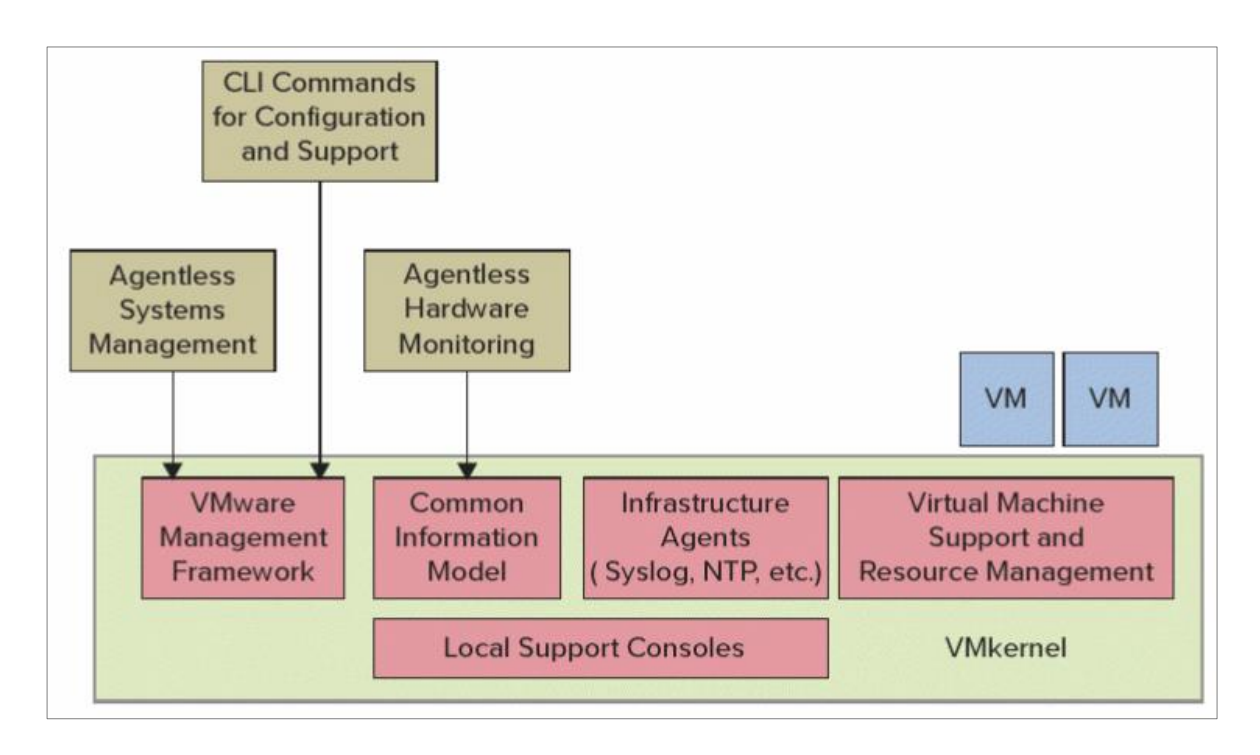

<span id="page-23-1"></span>*Obrázek 2 - Zjednodušená architektura ESX, Zdroj: PORTNOY, Matthew. Virtualization Essentials. Indianapolis: John Wiley, 2012. ISBN 9781118264805.*

VMKernel obsahuje všechny potřebné procesy k obsluze virtuálních počítačů a správě hardwaru a dostupných zdrojů fyzického stroje. Další proprietární služby běžící ve VMKernelu jsou například aktuální čas, vytváření logů nebo spolupráce s konfiguračními nástroji VMWare. Potřebné ovladače třetích stran pro podporu hardware fungují také na vrstvě VMKernel. Toto řešení odlišuje ESX od všech ostatních produktů na trhu.

#### <span id="page-23-0"></span>**3.2.2 Citrix Xen**

Hypervizor Xen vznikl původně jako výzkumný projekt na universitě v Cambridge. Hlavním cílem této práce z konce devadesátých let bylo vytvořit efektivní platformu pro distribuované platformy a počítačové sítě. V roce 2002 se zdrojový kód otevřel do podoby open-source a v roce 2004 byl založen XenSource za účelem uvedení tohoto hypervizoru na trh. Otevřená podoba projektu však zůstává dostupná dodnes. O rok později Red Hat, Novell a Sun přidal Xen hypevisor do svých komerčních produktů, aby ho zpřístupnily běžným uživatelům. V roce 2007 Citrix Systems využívá Xen pro své vlastní řešení.

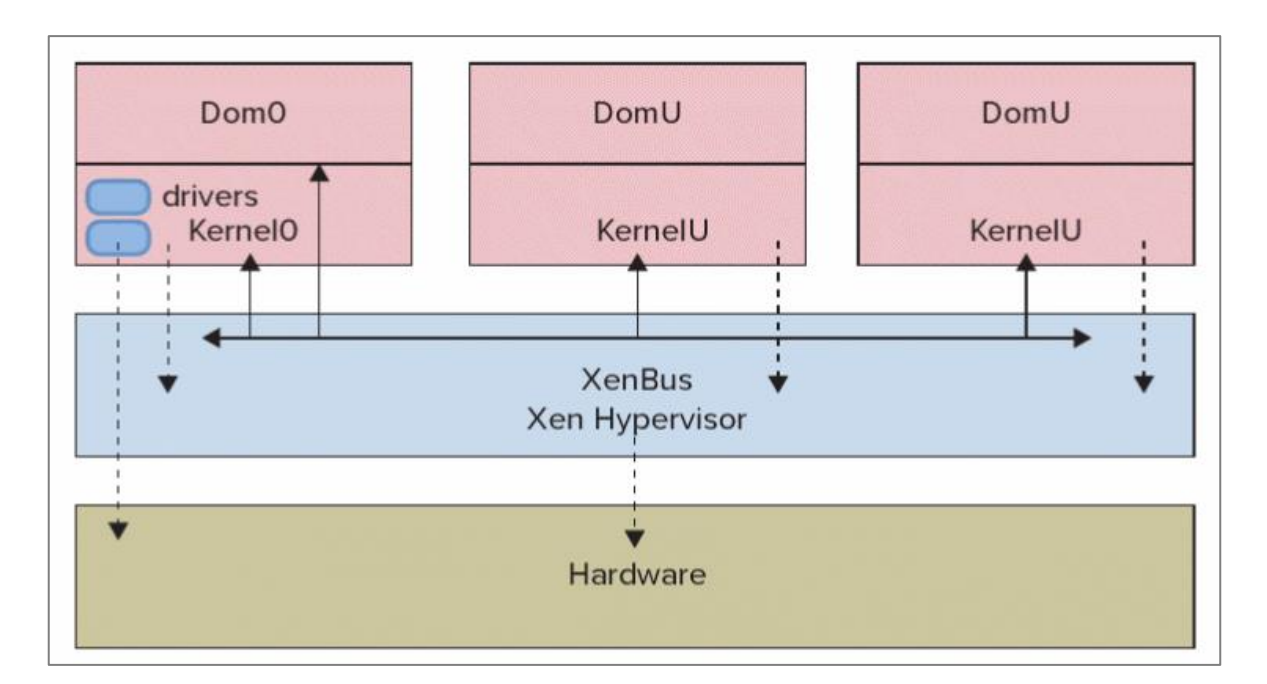

<span id="page-24-1"></span>*Obrázek 3 - Architektura Xen Hypervizoru, zdroj: PORTNOY, Matthew. Virtualization Essentials. Indianapolis: John Wiley, 2012. ISBN 9781118264805.*

Xen hypervizor je systém instalovaný přímo na vrstvě hardware. Oproti architektuře již zmíněného ESX jsou zde jisté odlišnosti. Vyskytuje se zde hostovaný systém nazvaný Domain 0, někdy také zmiňovaný jako Dom0. Tento speciální host se spouští společně se samotným hypervisorem a má odlišnou funkci, než ostatní hostované stroje. Především má přímý přístup k hardware fyzického hostitelského systému a spravuje veškeré zdroje využívané zbylými hosty. Pod systémem Dom0 běží také veškeré ovladače hadware. Přístup jednotlivých hostovaných systémů k hardwaru tedy vede přes Xen Hypervizor, pokračuje do Domain 0, a pak až k fyzickým zdrojům. Nelze doporučit instalovat do virtuálního stroje Dom0 operační systém pro běžné využití, neboť tento hostitelský systém je plnohodnotný host, stejně jako všechny ostatní. Spotřebovává tedy systémové prostředky, nehledě na možné snížení dostupnosti ostatních virtuálních počítačů při jeho restartu či záplatování.

#### <span id="page-24-0"></span>**3.2.3 Microsoft Hyper-V**

Microsoft byl v nabídce vlastní virtualizační platformy oproti dvěma předchozím společnostem opožděn přibližně o půl desetiletí. Řešení Virtual Server získaly akvizicí firmy Connectix, která se vývojem tohoto hypervizoru zabývala. Tento produkt je hypervizor Typu 2 a je dodnes zdarma dostupný. S hypervizorem Typu 1 přišel Microsoft na trh až v roce 2008, v té době jako samostatně instalovatelný doplněk systému Windows Server 2008. Nazval ho Hyper-V.

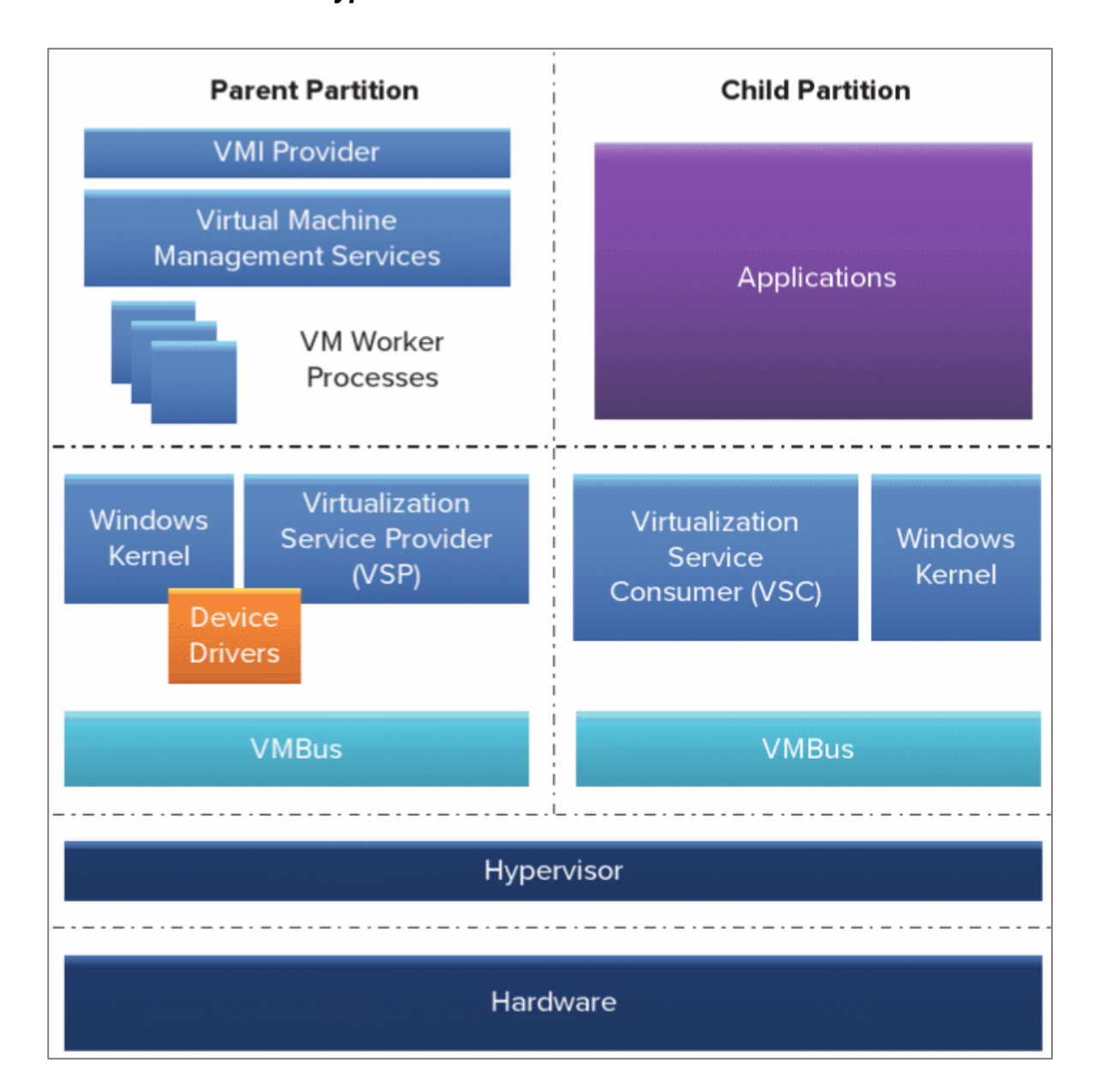

#### **3.2.3.1** *Architektura Hyper-V*

<span id="page-25-0"></span>*Obrázek 4 - Architektura Hyper-V, zdroj: PORTNOY, Matthew. Virtualization Essentials. Indianapolis: John Wiley, 2012. ISBN 9781118264805.*

Hyper-V je instalovaný přímo na hardware. Microsoft zvolil odlišné pojmenování a hostované systémy jsou na této platformě nazývány partitiony. Podobně jako u modelu Xen je zde jeden hostovaný systém se zvláštní rolí a oprávněním, který má přístup přímo k fyzickým zdrojům. V tomto případě na něm běží operační systém Windows Server 2008. Tato partitiona vytváří a spravuje podružné partitiony, zajišťuje jejich přístup ke zdrojům a spravuje ovladače hardware. Funkce managementu celého systému rovněž běží v tomto systému. Kvůli přístupu potomků ke zdrojům přes rodičovskou partitonu je zde také nevýhoda ve snížení dostupnosti z důvodu instalace záplat či prostého restartu systému rodičovské partitony.<sup>6</sup>

#### <span id="page-26-0"></span>**3.3 Datová úložiště**

Centrální úložiště dat lze dělit podle vrstvy, na jaké daný systém přistupuje k datům. NAS, neboli *network area storage* je čistokrevně souborově pojatý přístup. Souborový systém se nachází na úložišti společně s daty a připojující se počítačové systémy přistupují přímo k souborům. Tento způsob přístupu k datům se nazývá *file-based (souborově zaměřené)*. Po síti přenášená data mají na nejvyšší vrstvě již podobu souborového systému používaném na výchozím centrálním úložišti.

Naproti tomu *block-based (blokově zaměřené)* systémy přistupují přímo k fyzickému nebo logickému médiu – blokům disku (ať už fyzického či logického) úložiště. Po síti jsou přenášena "surová" data a teprve v cílovém počítači je instalovaný souborový systém, který je "skládá" do souborů. Blokově zaměřené systémy lze dále dělit na DAS (Directly Attached Storage) a SAN (Storage Area Network), podle způsobu, jakým jsou připojeny ke stroji, který na ně ukládá data. Tento typ úložiště je z důvodů možné redundance a rozšiřitelnosti vhodný právě pro virtualizace.

#### **3.3.1.1** *NAS (Network Attached Storage)*

 $\overline{a}$ 

NAS je typickým zástupcem přístupu k datům jakožto souborům. Souborový přístup vychází z myšlenky souborových serverů, kdy jsou na úložišti vytvářeny adresáře, které jsou pomocí práv souborového systému sdíleny mezi uživateli v síti. U sítí většího rozměru je pro tento účel zpravidla vymezen server či jiný specializovaný hardware, který obsahuje přímo úložná média, například pevné disky, nebo je k takovému zařízení připojeno blokovým způsobem diskové pole. Naopak nejjednodušší formou NAS je sdílení adresáře či souborů uživatelem běžného stolního počítače. Ten v síti zpřístupní pod zvolenými

<sup>6</sup> PORTNOY, Matthew. *Virtualization Essentials*. Indianapolis: John Wiley, 2012. ISBN 9781118264805.

právy některá z dat, která vlastní, a z jiného počítače lze k těmto souborům pomocí sítě přistupovat.

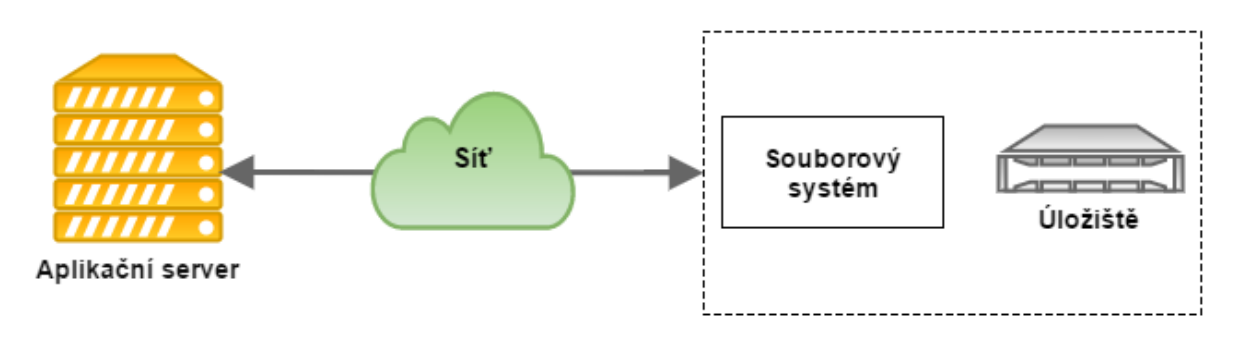

<span id="page-27-0"></span>*Obrázek 5 - Diagram Network Attached Storage. Zdroj: Autor*

Pro sdílení souborů v síti tímto způsobem je využíváno několika souborově založených protokolů. Protokol SMB (Server Message Block) vyvinula původně společnost IBM pro systém NetBIOS v roce 1984. Verzi pro protokol TCP/IP a užití v operačním systému DOS a prvotních verzí Windows upravila firma Microsoft v roce 1987. Pro další používání v pokročilejších systémech rodiny Windows, Microsoft upravil tento protokol pro potřeby svých novějších verzí tohoto operačního systému. Přepracovanou verzi nazval CIFS (Common Internet File System).

Společnost Sun Microsystems v roce 1980 přišla s protokolem NFS (Network File System), který je dodnes ve verzi 4 používán v systémech založených na Linuxu.

#### **3.3.1.2** *DAS (Directly Attached Storage)*

Do úložišť připojených způsobem DAS patří typicky disková pole připojená způsobem point-to-point přímo k cílovému serveru či jinému zařízení. Nejedná se tedy v pravém slova smyslu o síť.

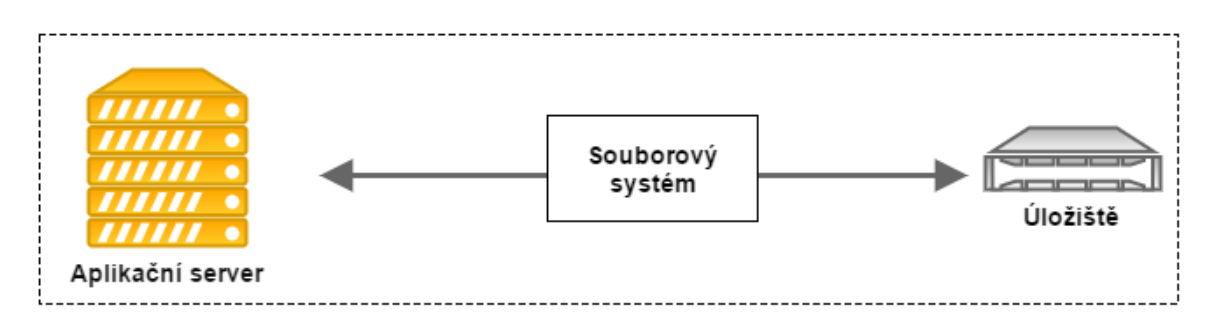

<span id="page-27-1"></span>*Obrázek 6 - Diagram Directed Attached Storage. Zdroj: Autor*

Nejjednodušším zástupcem tohoto způsobu připojení je například pevný disk v jakémkoliv stolním počítači připojený přes některé z dostupných rozhraní přímo k diskovému řadiči. Mezi dnes používaná rozhraní na poli stolních počítačů lze zmínit SATA (Serial advanced technology attachment), dnes ve verzi 2 a stále více rozšiřované verzi 3, podporující teoretickou přenosovou rychlost 6 Gbit/s. Dříve hojně využívané, nyní však zastaralé rozhraní PATA z moderních počítačů téměř vymizelo nebo je používáno pouze okrajově a to pouze v nejrychlejší verzi umožňující teoreticky přenést 133 MBit/s, tedy lehce přes 1 Gbit/s. Dalším dnes již nevyužívaným rozhraním je SCSI (Small Computer System Interface), přes které kdysi byli připojovány především disková pole přímo k serverům. V roce 2004 bylo toto rozhraní nahrazeno novějším SAS (Serial Attached SCSI). Nejnovější verze tohoto rozhraní podporuje přenosové rychlosti teoreticky až 12 Gbit/s. Chystaná verze 4 má tuto hranici pozvednout až na 22,5 Gbit/s.

#### **3.3.1.3** *SAN (Storage Area Network)*

Způsob připojení centrálního úložiště k serverům za pomoci dedikované sítě pro přenos dat z úložiště či více úložišť se nazývá SAN. Je to čistě *block-based* typ připojení, jehož základem je protokol (nikoliv rozhraní) SCSI, kterého je dále využíváno při přenosu po různých typech sítí. Při přenosu přes síť *Fibre Channel*, kdy je médiem optický kabel, je protokol SCSI zapouzdřen pomocí FCP (Fibre Channel Protocol). Stejného přístupu, nicméně jiného nosiče, je využito při přenosu pomocí protokolu FCoE (Fibre Channel over Ethernet), kdy místo optických vláken je využíváno klasické metalické sítě postavené na kroucené dvoulince, rozšířené především pro Ethernet. Shodného média využívá i další protokol pro přenos v infrastruktuře SAN systémů: iSCSI. V tomto případě je protokol SCSI zapouzdřen protokolem TCP/IP.

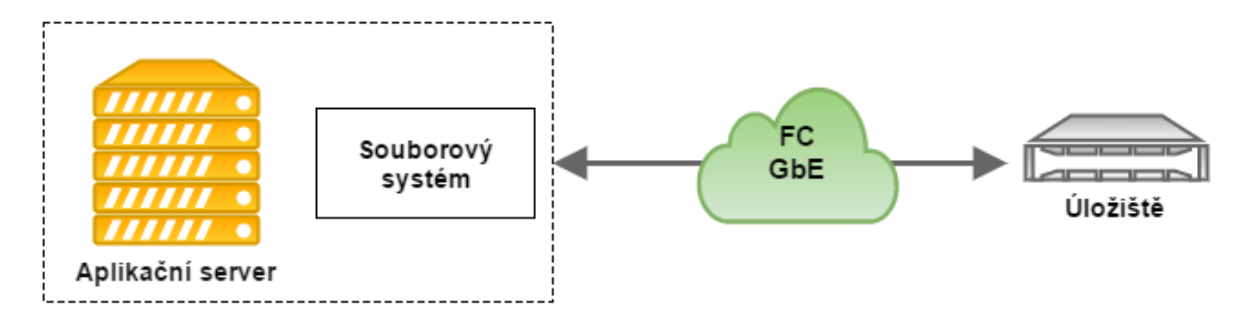

<span id="page-28-0"></span>*Obrázek 7 - Diagram Storage Area Network. Zdroj: Autor*

SAN úložiště zpravidla obsahuje řídící strukturu, tedy server či jiný specializovaný hardware, a diskové pole, jež je k serveru připojené jako DAS, ke kterému zprostředkovává přístup. V menších sítích s nízkými nároky na kapacitu a dostupnost diskových polí je možné tyto dvě role spojit do jednoho storage serveru.

#### **3.3.1.3.1** SAN Fibre Channel

Fibre channel je síť optických prvků vyvinutá účelně pro využití společně se SAN úložišti. Rychlosti v této síti se pohybují v závislosti na použité generaci od 1Gbit/s do 128Gbit/s, což je dnes nejvyšší rychlost, jakou je možné data přes Fibre Channel teoreticky přenášet. Každé zařízení připojené k síti tohoto typu musí mít Fibre Channel Host Bus Adapter, tzn. síťový řadič této technologie. Sítě typu point-to-point jsou přípojnými body omezeny pouze na dvě role – server vyžadující přístup k úložišti a úložiště samotné.

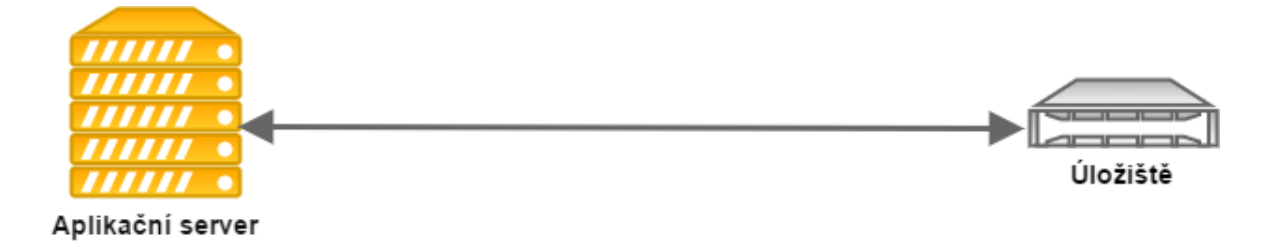

#### <span id="page-29-0"></span>*Obrázek 8 - Piřpojení SAN způsobem PtP. Zdroj: Autor*

Tímto způsobem připojení však zanikají výhody použití SAN a efektivnější je v takovém případě použít DAS. Druhou možností je využít specializovaných switchů s rozhraním pro tento typ sítě.

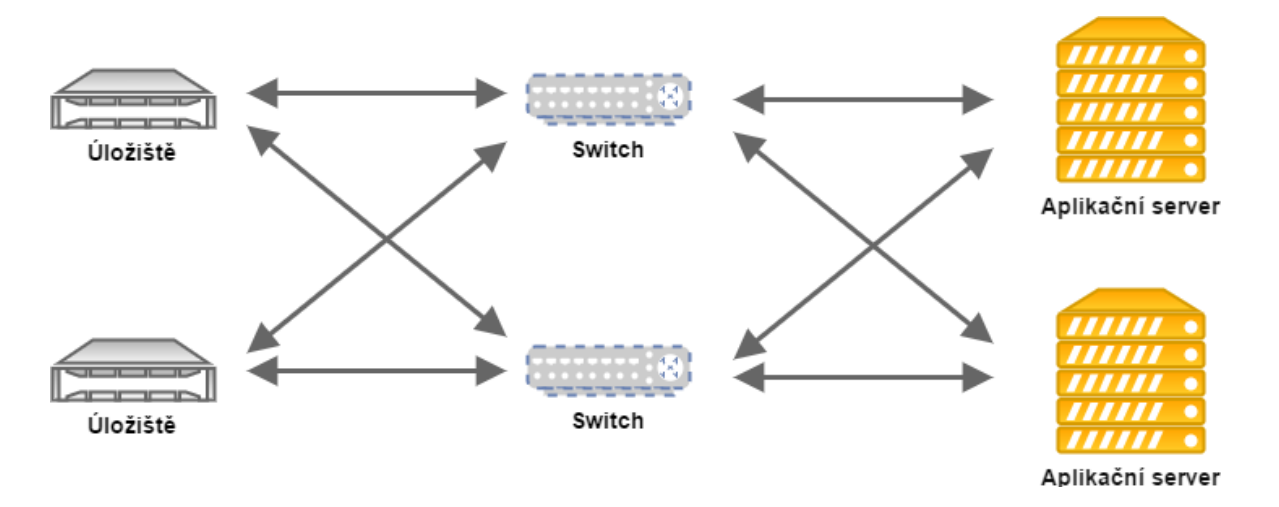

<span id="page-30-0"></span>*Obrázek 9 - Redundantní infrastruktura SAN. Zdroj: Autor*

Díky nim je možné vytvářet rozsáhle struktury s možností přístupu více serverů k jednomu úložišti, předcházet výpadkům sítě pomocí redundantních linek, zamezovat ztrátě dat díky znásobení datových úložišť atd.

#### **3.3.1.3.2** SAN TCP/IP (iSCSI)

V začátcích sítí Fibre Channel se jednalo o značně drahou technologii a ještě dnes jsou prvky umožňující využívání nejnovějších generací této sítě relativně luxusním zbožím. Proto byl s příchodem Gigabitového Ethernetu vyvinut standardizovaný protokol iSCSI, který zapouzdřuje SCSI do klasického TCP/IP protokolu a umožňuje ho přenášet pro standartní ethernetové síti, pokud podporuje alespoň standart 1000Base-T, tedy nejstarší standart podporující přenosové rychlosti 1Gbit/s. Protokol iSCSI lze provozovat na stávající ethernetové síti, nicméně je silně doporučováno za tímto účelem budovat sítě oddělené pro SAN. Rychlosti, kterých lze teoreticky dosáhnout na iSCSI síti, nejsou oproti Fibre Channel nikterak závratné, avšak díky relativně nízké ceně a celkově malým pořizovacím nákladům na vybudování takové sítě, jsou v dnešní době značně rozšířené.

#### <span id="page-31-0"></span>**3.4 VMWare ESXi**

#### <span id="page-31-1"></span>**3.4.1 Proprietární technologie**

Pro tuto práci jsou stěžejní vybrané funkcionality systému VMWare ESXi. Jejich funkčnost bude testována v různých prostředích a bude zkoumán vliv daného prostředí na použitelnost a spolehlivost těchto funkcí. Mezi zařazené technologie patří vMotion, pomocí které je možná migrace virtuálních počítačů mezi fyzickými hosty bez přerušení běhu hostovaného operačního systému. DRS (Distributed Resource Scheduler) je systém umožňující automatizaci migrace virtuálních počítačů mezi fyzickými hosty v závislosti na vytížení daného fyzického stroje a vyrovnávání využití zdrojů v celém clusteru. Poslední je DPM (Distributed Power Management), rozšíření DRS, které dokáže automaticky vypínat a zapínat fyzické servery podle potřeby jejich prostředků a šetřit tak elektrickou energii v časových úsecích dne, kdy nejsou prostředky datacentra plně vytíženy.

#### **3.4.1.1** *vMotion*

Proprietární funkce systémů VMWare ESXi umožňuje migrovat za běhu operačního systému virtuální počítač z jednoho fyzického serveru na druhý. Toto se děje na pozadí a uživatel či aplikace využívající některou ze služeb běžící v daném virtuálním operačním systému tuto změnu nezaznamená. Přesun běžícího operačního systému probíhá v následujících krocích.

- 1. Prvním krokem je ověření možnosti spustit migrující operační systém na cílovém fyzickém serveru.
- 2. Následuje spuštění procesu pro přípravu migrace na cílovém systému ESXi a rezervace potřebných zdrojů pro nově spouštěný systém.
- 3. V původní kopii virtuálního počítače běžícím na zdrojovém fyzickém počítači dojde k vytvoření obrazu aktuálního obsahu operační paměti.
- 4. Obraz operační paměti virtuálního systému běžícího na zdrojovém počítači je přenesen na cílový počítač.
- 5. Proces vytváření kopií a přenášení obsahu operační paměti virtuálního operačního systému se opakuje v mnoha iteracích, dokud nezbývá pouze zanedbatelný zlomek operační paměti, který byl pozměněn od doby přenosu

prvního obrazu obsahu operační paměti virtuálního počítače na cílový fyzický server.

- 6. Virtuální procesor přenášeného operačního systému je zastaven.
- 7. Zbývající změny v operační paměti virtuálního operačního systému jsou přeneseny na cílový fyzický server. Jde o rychlý přenos v rámci milisekund díky malé velikosti zbývajícího pozměněného obsahu operační paměti přenášeného systému.
- 8. Proces přenosu systému je ukončen a pomocí reverzního ARP paketu je smazán záznam MAC adresy na fyzickém switchi. Přístup k virtuálnímu pevnému disku je převzat cílovým fyzickým počítačem a na něm běžící instancí systému ESXi.

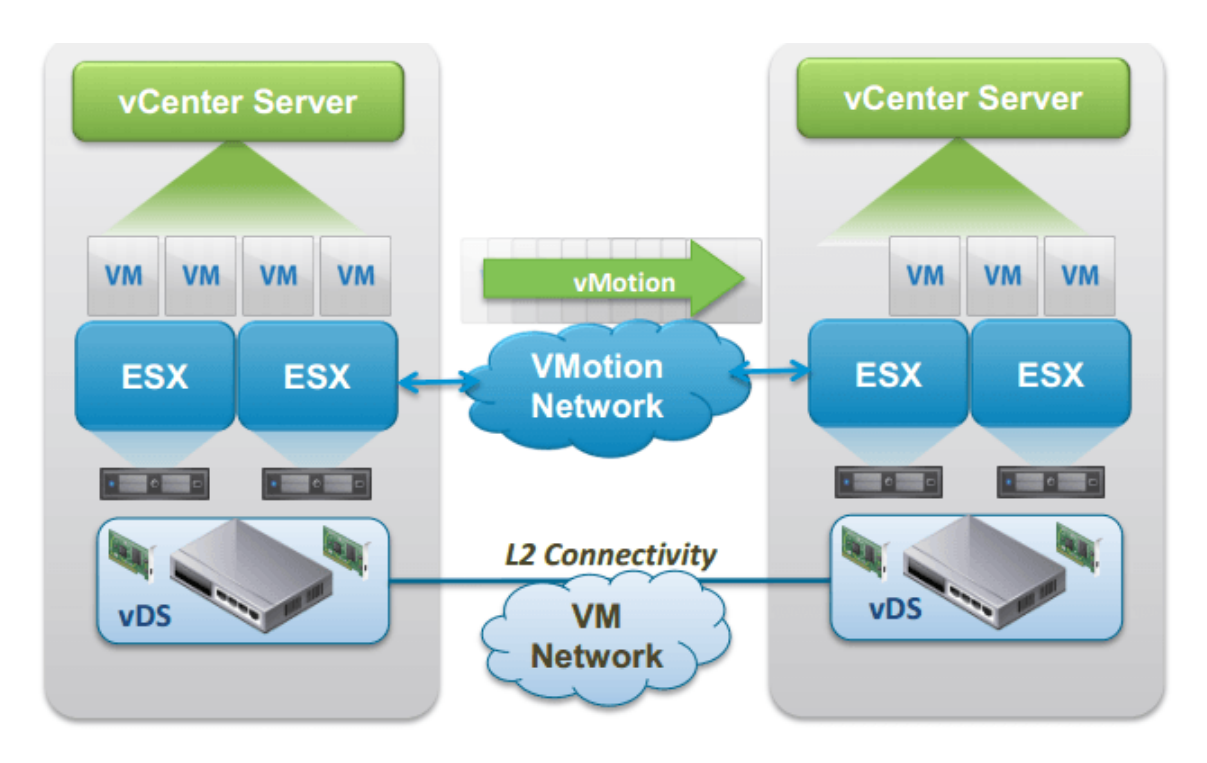

9. Virtuální počítač na zdrojovém serveru je vypnut.<sup>7</sup>

<span id="page-32-0"></span>*Obrázek 10 - Schéma technologie vMotion. Zdroj: VSphere 6: vMotion enhancements. CloudFix [online]. 2015 [cit. 2016-12-29]. Dostupné z: http://www.cloudfix.nl/2015/02/02/vsphere-6-vmotion-enhancements/*

V zásadě se tedy jedná o přesun obsahu operační paměti z jednoho fyzického stroje na druhý, ve stále se zmenšujících celcích, dokud není velikost přenášeného obrazu paměti tak malý, že je přenesen během několika milisekund a není tedy reálně zaznamenatelný ani

 $\overline{a}$ 

<sup>&</sup>lt;sup>7</sup> VMware vMotion, how it works – Part 1 Introduction. Opvizor [online]. [cit. 2016-12-29]. Dostupné z: http://www.opvizor.com/vmware-vmotion-how-it-works-part-1-introduction/

uživatelem ani případnými aplikacemi, které využívají služby přesouvaného virtuálního počítače. Práce procesoru a komunikace s virtuálním pevným diskem je přepnuta na cílový fyzický server v posledním kroku.

#### **3.4.1.2** *DRS*

<u>.</u>

Systém pro plánování přiřazení systémových prostředků (Distributed Resource Scheduler) umožňuje nastavení pravidel pro přidělování fyzických systémových prostředků virtuálním operačním systémům podle potřeby. Pravidla mohou zajišťovat restrukturalizaci výpočetního výkonu v automatických sekvencích či manuálně řízených krocích.<sup>8</sup> Pomocí tohoto systému se vytváří výpočetní clustery, v nichž jsou sdíleny všechny fyzické prostředky obsažených počítačů.

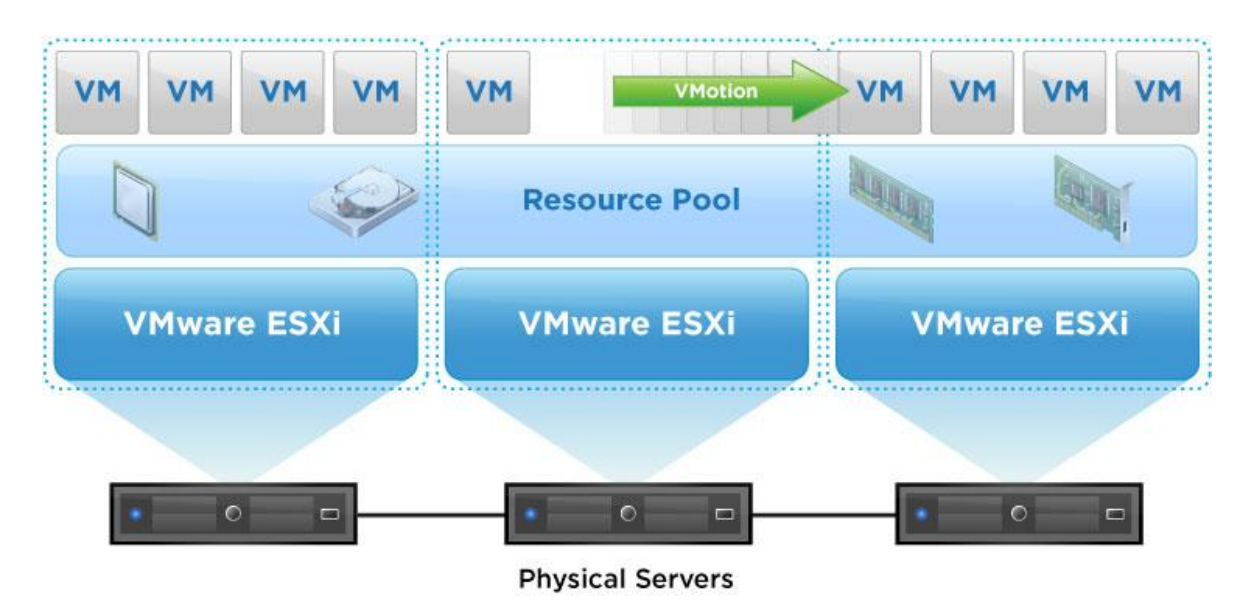

<span id="page-33-0"></span>*Obrázek 11 - Schéma technologie DRS. Zdroj: How To Use VMware DRS for Resource Optimization. Pluralsight [online]. [cit. 2016-12-29]. Dostupné z: https://www.pluralsight.com/blog/tutorials/how-to-usevmware-drs-for-resource-optimization*

Ovládání takového clusteru je potom realizováno pomocí jednotného rozhraní pro celý cluster. Systém DSR zajišťuje následující funkce výpočetního centra:

1. Load Balancing neboli optimální rozložení výpočetního výkonu mezi virtuální počítače. Podle využití kapacity procesoru a operační paměti je automaticky

<sup>8</sup> VMware DRS (Distributed Resource Scheduler). TechTarget [online]. [cit. 2016-12-29]. Dostupné z: http://searchvmware.techtarget.com/definition/VMware-DRS

přidělováno nebo doporučeno přidělení požadovaných prostředků danému operačnímu systému.

2. Power Management, v překladu řízení spotřeby elektrické energie zajišťuje rozšíření VMware DPM (Distributed Power Management).

#### **3.4.1.3** *DPM*

 $\overline{a}$ 

Tato utilita umožňuje šetření elektrické energie zajištěním přesunu virtuálních počítačů z jednoho fyzického stroje na druhý a jejich kumulaci na konkrétních fyzických serverech. Přesouvání virtuálních počítačů se děje v závislosti na spotřebě výpočetní kapacity. Pokud virtuální operační systém využívá pouze určitou část maximálního možného výkonu fyzického stroje a počet běžících hostitelských systémů je nadbytečný, jsou virtuální systémy kumulovány a přebytečné fyzické servery jsou vypínány z důvodu šetření elektrickou energií. Po zvýšení využití kapacit zdrojů virtuálními počítači jsou servery opět zapínány a virtuální stroje migrovány na příslušné hostitele s dostatečnou výpočetní kapacitou.<sup>9</sup>

<sup>&</sup>lt;sup>9</sup> Introduction to VMware DRS and VMware HA Clusters. VSphere 5 Documentation Center [online]. [cit. 2016-12-29]. Dostupné z: https://pubs.vmware.com/vsphere-

# <span id="page-35-0"></span>**4 Vlastní práce**

#### <span id="page-35-1"></span>**4.1 Testovací prostředí**

Podmínky pro provádění testovacích scénářů jsou vytvořeny s ohledem na co nejvěrnější simulaci reálného prostředí, ve kterém by se podobná virtualizační platforma s největší pravděpodobností nasazovala, především co se týče technologických přístupů. Z důvodu snížených možností autora poskytnout neomezené množství prostředků na realizaci, je použito nižší množství fyzických strojů, konkrétně těch, které má autor v době tvorby práce k dispozici. Nejedná se o v produkčních prostředích aktuálně nasazované generace, vzhledem k vysoké ceně takových strojů. Nicméně, vzhledem k povaze testovaných technologií, testovacích scénářů a cílům práce, které si nekladou za cíl simulovat rozsáhlé prostředí velkého datového centra, nýbrž otestovat funkčnost vybraných proprietárních funkcionalit vybrané platformy a srovnání technologií umožňující centrální přístup k datům, nemá toto omezení za důsledek snížení relevance provedených testů. Pro tyto účely bylo prostředí shledáno jako dostatečné.

#### <span id="page-35-2"></span>**4.1.1 Použitý hardware**

Stěžejní částí testovací laboratoře je šest fyzických serverů. Všechny obsahují šestijádrové procesory a pro účely diplomové práce také dostatek operační paměti (z pohledu nasazení v reálném prostředí se již v době realizace práce jedná o zanedbatelnou a nedostatečnou kapacitu). Operační systém je nainstalovaný na buď na dvou discích připojených přes rozhraní SAS 3Gbit k řadiči HP P410i nebo na jednom disku operujícím na rozhraní SAS 6Gbit připojeném ke stejnému řadiči. Pokud se jedná o dva disky, jsou součástí diskového pole RAID0. Tento typ uspořádání se nehodí pro ostré nasazení z důvodu poloviční spolehlivosti oproti řešení s disky připojenými samostatně. Tato nevýhoda však žádným způsobem nemůže ovlivnit testování. Servery jsou vybaveny čtyřmi nezávislými síťovými kartami technologie Ethernet, každou o propustnosti 1Gbit/s. V serverech zajišťujících provoz virtuálních počítačů a serverů, sloužících jako sdílené datové úložiště, jsou v rozšiřujícím slotu osazeny hostitelské adaptéry sítě Fibre Channel, podporující nejvyšší rychlost 4Gbit/s. Napájení zajišťuje zdroj o výkonu 460W v případě hostitelských strojů. Sdílené úložiště a server pro běh VMWare vCenter jsou osazeny 750W zdrojem.

Infrastrukturu zajišťují 3 nezávislé switche, skrze které každý server může přistupovat do 3 oddělených počítačových sítí postavených na Ethernetu. Čtvrtou sítí do které mohou servery přistupovat je SAN, realizovaná pomocí technologie Fibre Channel o maximální propustnosti 4Gbit/s.

| <b>Model Serveru</b> | HP ProLiant DL360 G6                      |  |  |  |  |
|----------------------|-------------------------------------------|--|--|--|--|
| Procesor             | Intel(R) Xeon(R) CPU E5649 @ 2.53GHz      |  |  |  |  |
|                      | Počet fyzických jader: 6                  |  |  |  |  |
|                      | Počet logických jader (vláken): 12        |  |  |  |  |
| Operační paměť       | 24GB DDR3 ECC PC3-10600R                  |  |  |  |  |
| Diskový řadič        | HP P410i 256MB cache                      |  |  |  |  |
| Pevné disky          | 2x 72GB 15k rpm SAS 3Gbit                 |  |  |  |  |
| Síťová rozhraní      | Broadcom NetXtreme II BCM5709 $-4x$ 1Gbit |  |  |  |  |
|                      | Ethernet                                  |  |  |  |  |
|                      | QLogic QLE2460 $- 1x$ 4Gbit Fibre Channel |  |  |  |  |
| Zdroj                | 460W                                      |  |  |  |  |

**4.1.1.1** *Hardwarová konfigurace hostitelských serverů*

<span id="page-36-0"></span>*Tabulka 1- Hardwarová konfigurace hostitelských serverů pro virtuální počítače – Server č.1*

| Model Serveru   | HP ProLiant DL360 G6                      |  |  |  |  |
|-----------------|-------------------------------------------|--|--|--|--|
| Procesor        | Intel(R) Xeon(R) CPU E5649 @ 2.53GHz      |  |  |  |  |
|                 | Počet fyzických jader: 6                  |  |  |  |  |
|                 | Počet logických jader (vláken): 12        |  |  |  |  |
| Operační paměť  | 24GB DDR3 ECC PC3-10600R                  |  |  |  |  |
| Diskový řadič   | HP P410i 256MB cache                      |  |  |  |  |
| Pevné disky     | 2x 72GB 15k rpm SAS 3Gbit                 |  |  |  |  |
| Síťová rozhraní | Broadcom NetXtreme II BCM5709 $-4x$ 1Gbit |  |  |  |  |
|                 | Ethernet                                  |  |  |  |  |
|                 | QLogic QLE2460 $- 1x$ 4Gbit Fibre Channel |  |  |  |  |
| Zdroj           | 460W                                      |  |  |  |  |

<span id="page-36-1"></span>*Tabulka 2 - Hardwarová konfigurace hostitelských serverů pro virtuální počítače – Server č.2*

| Model Serveru   | HP ProLiant DL360 G7                      |  |  |  |  |
|-----------------|-------------------------------------------|--|--|--|--|
| Procesor        | Intel(R) Xeon(R) CPU $X5670$ @ 2.93GHz    |  |  |  |  |
|                 | Počet fyzických jader: 6                  |  |  |  |  |
|                 | Počet logických jader (vláken): 12        |  |  |  |  |
| Operační paměť  | 24GB DDR3 ECC PC3-10600R                  |  |  |  |  |
| Diskový řadič   | HP P410i 256MB cache                      |  |  |  |  |
| Pevné disky     | 2x 72GB 15k rpm SAS 3Gbit                 |  |  |  |  |
| Síťová rozhraní | Broadcom NetXtreme II BCM5709 - 4x 1Gbit  |  |  |  |  |
|                 | Ethernet                                  |  |  |  |  |
|                 | QLogic QLE2460 $- 1x$ 4Gbit Fibre Channel |  |  |  |  |
| Zdroj           | 460W                                      |  |  |  |  |

<span id="page-37-0"></span>*Tabulka 3 - Hardwarová konfigurace hostitelských serverů pro virtuální počítače – Server č.3*

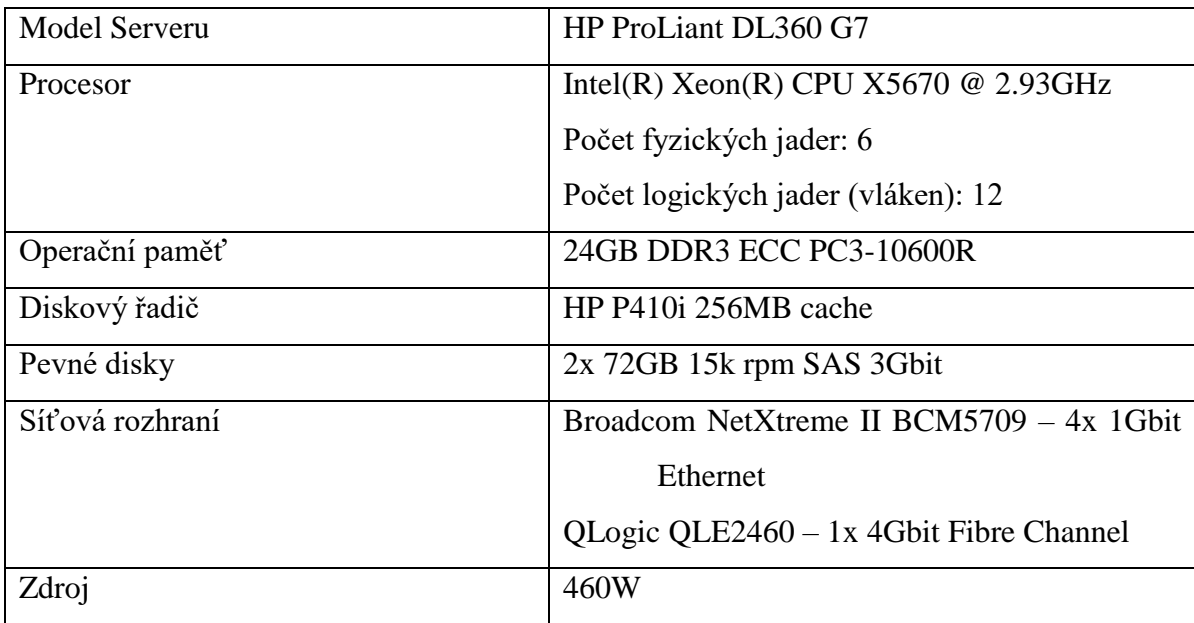

<span id="page-37-1"></span>*Tabulka 4 - Hardwarová konfigurace hostitelských serverů pro virtuální počítače – Server č.4*

#### **4.1.1.2** *Hardwarová konfigurace serveru poskytujícího sdílené úložiště*

Pro nasazení sdíleného úložiště byl zvolen server s více pozicemi pro pevné disky. Operační systém je zde instalován na samostatný pevný disk o velikost 300GB připojený k řadiči HP P410i přes rozhraní SAS 6 Gbit/s. Pro soubory virtuálních počítačů, a tedy vlastně kritickou část tohoto serveru, byly zvoleny 4 pevné disky o velikost 146GB připojené také přes SAS s propustností až 6Gbit/s. Tato čtveřice disků byla nakonfigurována do pole RAID0 pro dosažení co nejvyššího výkonu, co se týče rychlosti

čtení a zápisu. Jak už je uvedeno výše, tento typ pole se nedoporučuje nasazovat v produkčním prostředí, vzhledem k vyšší pravděpodobnosti jeho selhání a ztrátě dat, která roste exponenciálně s každým přidaným diskem. V testovacím prostředí bylo toto pole zvoleno čistě za účelem eliminace možného vlivu výkonu diskového pole sdíleného úložiště na výsledky testů, týkajícího se však porovnání přenosových technologií, nikoliv pevných disků. Tento server je osazen dvojicí procesorů Intel Xeon E5502, tedy jednou z nejslabších verzí této řady procesorů. Pro účely obstarání role sdíleného úložiště jsou však i tyto základní modely plně dostačující. Operační paměť je zde přítomna v kapacitě 16GB, opět dostačující pro daný účel. Server je oproti strojům zajišťující provoz virtuálních počítačů o výšce 2U<sup>10</sup> (DL360 jsou 1U). Navíc byla osazena síťová karta Intel Corporation 82574L pro oddělenou síť managementu. Integrovaná síťová karta poskytující 4 Gbit porty je využita izolovaně pro iSCSI. Připojení do sítě SAN na Fibre Channel zajišťuje HBA QLogic QLE2464, umožňující připojení až čtyř nezávislých linek současně.

| Model Serveru   | HP ProLiant DL380 G7                            |  |  |  |  |
|-----------------|-------------------------------------------------|--|--|--|--|
| Procesor        | $2x$ Intel(R) Xeon(R) CPU E5502 @ 1.86GHz       |  |  |  |  |
|                 | Každý procesor:                                 |  |  |  |  |
|                 | Počet fyzických jader: 4                        |  |  |  |  |
|                 | Počet logických jader (vláken): 8               |  |  |  |  |
| Operační paměť  | 16GB DDR3 ECC PC3-10600R                        |  |  |  |  |
| Diskový řadič   | HP P410i 256MB cache                            |  |  |  |  |
| Pevné disky     | 1x 300GB 15k rpm SAS 6Gbit                      |  |  |  |  |
|                 | 4x 146GB 15k rpm SAS 6Gbit                      |  |  |  |  |
| Síťová rozhraní | Broadcom NetXtreme II BCM5709 $-4x$ 1Gbit       |  |  |  |  |
|                 | Ethernet                                        |  |  |  |  |
|                 | Intel Corporation $82574L - 1x$ 1 Gbit Ethernet |  |  |  |  |
|                 | QLogic QLE2464 - 4x 4Gbit Fibre Channel         |  |  |  |  |
| Zdroj           | 750W                                            |  |  |  |  |

<span id="page-38-0"></span>*Tabulka 5 - Hardwarová konfigurace serveru sdíleného úložiště*

 $\overline{a}$ 

<sup>&</sup>lt;sup>10</sup> Jednotka používaná pro označení výšky jedné pozice nejčastěji v 19" racku.  $1U = 1.75$ " = 44.45mm

# **4.1.1.3** *Hardwarová konfigurace serveru zajišťujícího provoz centrální správy vCenter*

Pro běh centrální správy jednotlivých hostů pomocí softwaru VMWare vCenter byl použit stejný model serveru, jako pro realizaci sdíleného úložiště dat. Tedy model DL380 G7 od společnosti HP. Konfiguraci zde tvoří kombinace procesoru Intel Xeon E5620 a 12GB operační paměti. Výkon osazeného procesoru i kapacita operační paměti byly zvoleny nižší z důvodu relativně nízkých nároků na výkonnost počítače, na kterém je možné provozovat centrální správu vCenter. U serveru pro centrální správu není nutná zvýšená kapacita ani rychlost datového úložiště, a proto počítač obsahuje pouze 300GB SAS 6Gbit pevný disk pro instalaci operačního systému. Zbytek konfigurace je shodný se sdíleným úložištěm, chybí jen karta pro Fibre Channel, která by zde nenalezla využití.

| Model Serveru   | HP ProLiant DL380 G7                     |  |  |  |  |
|-----------------|------------------------------------------|--|--|--|--|
| Procesor        | Intel(R) Xeon(R) CPU E5620 @ 2.40GHz     |  |  |  |  |
|                 | Počet fyzických jader: 4                 |  |  |  |  |
|                 | Počet logických jader (vláken): 8        |  |  |  |  |
| Operační paměť  | 12GB DDR3 ECC PC3-10600R                 |  |  |  |  |
| Diskový řadič   | HP P410i 256MB cache                     |  |  |  |  |
| Pevné disky     | 1x 300GB 15k rpm SAS 6Gbit               |  |  |  |  |
| Síťová rozhraní | Broadcom NetXtreme II BCM5709 - 4x 1Gbit |  |  |  |  |
|                 | Ethernet                                 |  |  |  |  |
| Zdroj           | 750W                                     |  |  |  |  |

<span id="page-39-1"></span>*Tabulka 6 - Hardwarová konfigurace serveru centrální správy vCenter*

#### <span id="page-39-0"></span>**4.1.2 Infrastruktura**

Propojení jednotlivých strojů je zajištěno čtyřmi nezávislými sítěmi. Tři ze sítí jsou provozovány na technologii Ethernet o maximální propustnosti 1Gbit. Čtvrtá je postavena na technologii Fibre Channel umožňující teoretickou přenosovou rychlost 4Gbit.

První z nich je dedikována pro management všech strojů a jsou do ní zapojeny všechny počítače, které testovací laboratoř obsahuje. V této síti slouží jako přepínací prvek switch Planet FSD-803, který má pouze porty podporující rychlost 100Mbit. Toto omezení nemá

však žádný vliv na testovací prostředí, neboť se jedná o síť určenou pouze ke konfiguraci jednotlivých fyzických počítačů.

Druhou síť obsluhuje switch D-Link FGS 1008D. Ten čítá 8 portů, na kterých podporuje rychlost až 1Gbit. Tato síť je využívána pouze pro přenos dat mezi sdíleným úložištěm a servery určenými pro běh virtuálních počítačů. Použit je zde protokol iSCSI, provozovaný na síti Ethernet. Pro využití plného potenciálu a propustnosti až 1Gbit a tím eliminace možnosti zkreslení výsledků testů jinými daty, které by se mohli vyskytovat v síti při provádění srovnávacích testů, je tato síť oddělena od ostatních sítí a je izolována i od internetu. Do této sítě je zapojen každý hostitelský počítač jednou linkou o propustnosti 1Gbit. Sdílené uložiště je připojeno čtyřmi takovými linkami pro simulaci stejných parametrů, pokud se jedná o počet linek, kterým jsou spojeny hostitelské servery a sdílené úložiště. SAN využívající technologii Fibre Channel je propojena stejným počtem linek. Testovací podmínky jsou tedy stejné pro obě srovnávané technologie.

Třetí síť je propojena pomocí switche D-Link FGS 1005D, který stejně jako model 1008D obsahuje 1Gbit porty, v tomto případě však pouze v počtu 5 konektorů. Touto sítí proudí data, která produkuje technologie vMotion, zajišťující migraci virtuálních počítačů z jednoho hostitelského počítače na druhý bez přerušení jeho běhu. Opět pro eliminaci jakýkoliv rušivých vlivů a případného zpomalení tohoto procesu je síť oddělena od internetu i ostatních sítí a je využívána pouze pro tento účel.

Čtvrtá síť nevyužívá standardních prvků Ethernet, kterých bylo užito ve zbylých sítích. Síť je určena pouze pro přenos dat mezi sdíleným úložištěm a počítači na kterých se spouští virtuální stroje. Tyto servery jsou propojeny pomocí 4 point-to-point propojů mezi jednotlivými hostitelkými servery. Tím zajišťuje funkci sdíleného úložiště. Tato konfigurace není ideální pro použití v produkčním prostředí vzhledem ke skutečnostem vysvětlených v kapitole 3.3.1.3 věnující se sítím SAN. Absence switchů umožňujících redundantní propoje a tím zajištění vysoké dostupnosti však pro tuto práci nehraje roli.

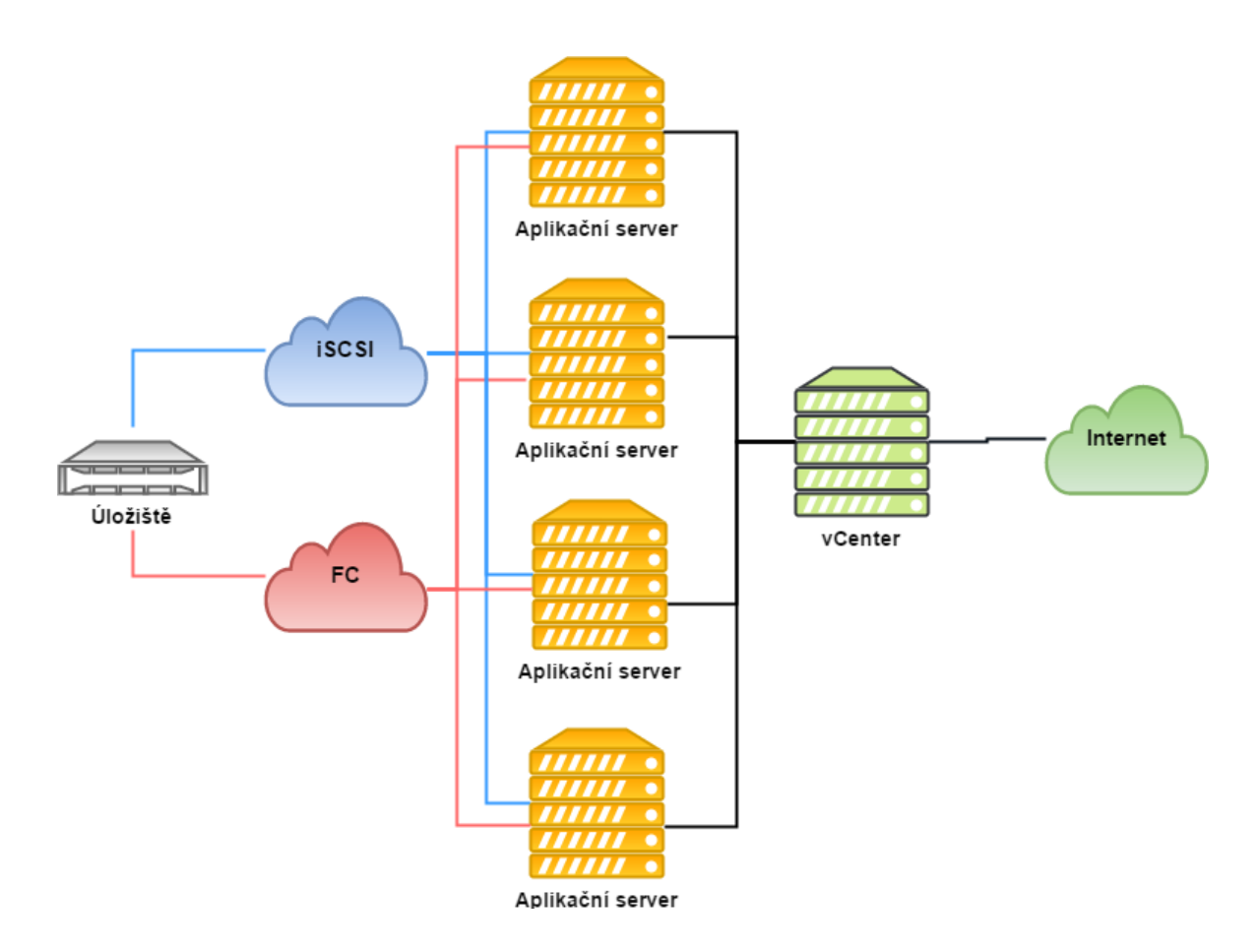

<span id="page-41-1"></span>*Obrázek 12 - Schéma zapojení testovacího prosředí*

#### <span id="page-41-0"></span>**4.1.3 Softwarová konfigurace**

#### **4.1.3.1** *Hostitelské servery virtuálních počítačů*

Na počítačích určených pro provoz virtuálních počítačů byl nainstalován operační systém VMWare ESXi ve verzi 6.5, sestavení 4564106. V konfiguraci operačního systému bylo provedeno pouze několik základních změn. Mezi ně patří přiřazení síťových adaptérů do správných virtuálních switchů a nastavení správných IP adres těchto adaptérů. Připojení SAN úložiště pomocí HBA nebo konfigurace úložiště pomocí protokolu iSCSI, se kterým je prováděno srovnání.

#### **4.1.3.2** *Server zajišťující sdílené úložiště*

Pro sdílené úložiště byl zvolen operační systém Openfiler<sup>11</sup>, opensource projekt se základem v operačním systému FreeBSD. Použita byla jeho verze dostupná zdarma, tedy bez podpory a různých rozšíření. Nicméně i tato obsahuje potřebné funkce pro použití jako úložiště SAN, podporované jsou oba protokoly iSCSI i "čistokrevný" Fibre Channel.

Konfigurovány byly především adaptéry síťového připojení. Čtyři ethernetové porty byly sdruženy do jediného zařízení pomocí standardu IEEE 802.3ad  $(LAG)^{12}$ . Vytvořeny byly také datové jednotky pro připojení hostitelských počítačů, které je budou využívat k ukládání souborů virtuálních disků jejich virtuálních počítačů.

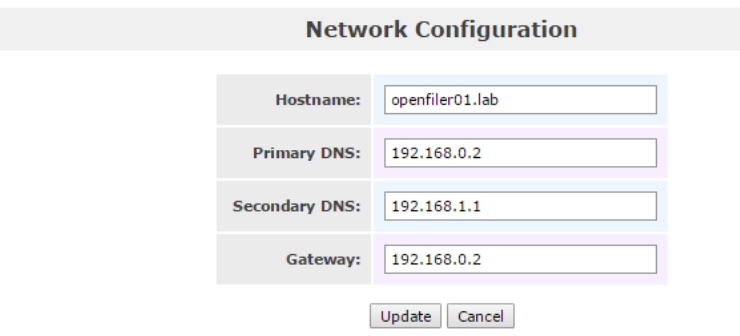

**Network Interface Configuration** 

| <b>Interface</b>                                       | <b>Boot Protocol</b>               | <b>IP Address</b> | <b>Network Mask</b> | <b>Speed</b> | <b>MTU</b>     | Link                                               | Edit                                         |
|--------------------------------------------------------|------------------------------------|-------------------|---------------------|--------------|----------------|----------------------------------------------------|----------------------------------------------|
| bond <sub>0</sub>                                      | <b>Static</b>                      | 192.168.100.200   | 255.255.255.0       |              | 1500           | Yes                                                | $\mathbf{\mathfrak{D}}_{\mathsf{Configure}}$ |
| eth <sub>0</sub>                                       | Configured as slave to bond: bond0 |                   |                     |              | Yes            | $\mathbf{\mathfrak{V}}$ Configure                  |                                              |
| eth1                                                   | Configured as slave to bond: bond0 |                   |                     |              | Yes            | $\mathbf{\mathfrak{D}}_{\operatorname{Configure}}$ |                                              |
| Configured as slave to bond: bond0<br>eth <sub>2</sub> |                                    |                   |                     | Yes          | g<br>Configure |                                                    |                                              |
| Configured as slave to bond: bond0<br>eth <sub>3</sub> |                                    |                   |                     | Yes          | g<br>Configure |                                                    |                                              |
| eth4                                                   | <b>Static</b>                      | 192.168.0.200     | 255.255.255.0       | 100Mb/s      | 1500           | Yes                                                | $\mathbf{\mathfrak{D}}$ Configure            |
| Create bonded interface                                |                                    |                   |                     |              |                |                                                    |                                              |

<span id="page-42-0"></span>*Obrázek 13 - Konfigurace síťových rozhraní sdíleného uložiště - Operační systém Openfiler*

 $\overline{a}$ 

<sup>&</sup>lt;sup>11</sup> Dostupné z: https://www.openfiler.com/

<sup>&</sup>lt;sup>12</sup> IEEE 802.3ad Link Aggregation [online]. Ottawa, 2007 [cit. 2017-02-16]. Dostupné z:

http://www.ieee802.org/3/hssg/public/apr07/frazier\_01\_0407.pdf

#### **4.1.3.3** *Server centrální správy vCenter*

Operační systém, na kterém běží nadstavba s webovým rozhraním produktu VMWare vCenter pro centrální správu hostů, je Windows Server 2012 R2, ve verzi Datacenter. Operační systém zůstal bez úprav, nastavena byla pouze IP adresa síťového rozhraní a instalován opravný balíček KB2911106 pro bezproblémovou funkci softwaru vCenter. Dále už byla jen nainstalována zmíněná nadstavba VMWare vCenter.

#### **4.1.3.4** *Virtuální počítače*

Virtuální počítače, používané v tomto laboratorním prostředí, běží na operačním systému linux 3.16.0-4-amd64. Zvolená distribuce je Debian ve verzi 8.7. Systém byl ponechán ve výchozí konfiguraci, instalována byla pouze utilita stress-ng, pomocí které bude simulována zátěž těchto virtuálních počítačů.

#### <span id="page-43-0"></span>**4.2 Testovací scénáře**

Celkem budou provedeny 3 testy. Chování jednotlivých technologií přenosu dat bude otestováno při spuštění najednou všech virtuálních počítačů na všech hostitelských systémech, které jsou k dispozici. Testovanou veličinou bude čas, ve kterém budou všechny virtuální systémy načteny do stavu, kdy je možné spuštění uživatelských služeb a aplikací. Druhým testem je migrace operačních systémů z jednoho hostu na druhý pomocí funkce vMotion, tedy bez jejich vypnutí. Měřenou veličinou bude opět čas. Třetí test se bude zabývat použitelností technologie DPM (popsána v kapitole 3.4.1.3 o proprietárních technologiích společnosti VMWare) v souvislosti s použitím obou druhů přístupového media k datům. Veličinou, která bude porovnána, je zde také čas.

#### <span id="page-43-1"></span>**4.2.1 Test 1 – Paralelní spuštění virtuálních počítačů**

Smyslem tohoto testu je otestovat situaci, ve které jsou zvýšené nároky na čtení ze sdíleného úložiště více hosty zároveň. Situace, kdy je třeba číst z diskového pole z více míst najednou ve vysoké šířce pásma (každý host spouští několik virtuálních počítačů), je realizována spuštěním všech virtuálních počítačů na všech 4 hostech v jeden okamžik. Toho je docíleno pomocí skriptu, který využívá připojení přes protokol SSH a z konzoly jednotlivých hostitelských systémů spouští všechny virtuální počítače, jež se na daném

fyzickém počítači nachází. Tento skript je spouštěn na nezávislém počítači připojeném do stejné sítě jako management celé laboratoře. Nainstalovaný operační systém je Linux Debian. Skript využívá utility *sshpass*, která umožňuje vytváření SSH spojení bez ručního zadávání hesla při každém spojení. Toho je zapotřebí především pro současné spuštění všech virtuálních počítačů, nelze tedy u spojení na všechny hostitelské systémy zadávat ručně heslo k uživatelskému účtu. Skript z externího souboru načítá ip adresy hostů, uživatelská jména a hesla pro připojení přes protokol SSH, šablonu jména virtuálních počítačů, které se na daném systému nachází, a číselný interval označující omezení zdola i shora počítače, které se mají spustit. Při každém realizovaném spojení na hostitelský server je na něm následně spuštění skript, který zajišťuje právě spuštění všech požadovaných virtuálních počítačů. Přesný čas, ve kterém se nacházejí spouštěné počítače již ve stavu, kdy je možný uživatelský zásah, tedy spouštění aplikací a služeb, je zaznamenáván pomocí dalšího skriptu. Ten je uložený v každém virtuálním systému a je zařazen na konec fronty spouštěných služeb a aplikací, které se inicializují při startu systému. Tento skript odesílá čas jeho spuštění zpět na nezávislý počítač, ze kterého se celý experiment řídí. Všechny skripty použité v této práci jsou dílem autora.

Skript pro spuštění všech počítačů z externího operačního systému přes protokol SSH

```
#!/bin/bash
# require: sshpass
# apt-get install sshpass
# usage $0.sh fileWithHosts
echo `date +%Y-%m-%d:%H:%M:%S`" experiment started" > 
/srv/file/dataDesktop/______DP/______DP/scripts/startup.log
filename="$1"
OIFS=$IFS
IFS=, # notice: this is your field separator
while read host ip username passwd pattern start end
do
sshpass -p $passwd ssh $username@$ip -oStrictHostKeyChecking=no
'sh -s' < start-vms.sh $pattern $start $end &
done < "$filename"
```
IFS=\$OIFS exit 0

Skript spouštěný předchozím skriptem na jednotlivých hostitelských systémech

```
#!/bin/sh
vmPrefix=$1
i=52j=53dec="0"
while [ $i -le $3 ]
do
     # create write number for declared pattern 
     # and numeric interval (eg.: vmB01) 
     if [ $i -lt 10 ]; then
         finalPattern=$patternName$dec$i 
     else
         finalPattern=$patternName$i 
    fi
     vmNumber=$finalPattern
     vmId=$(vim-cmd vmsvc/getallvms | grep $vmPrefix$vmNumber | cut 
-d' ' ' -f(1)echo "Powering on $vmPrefix$vmNumber aka vmId $vmId";
     vim-cmd vmsvc/power.on $vmId
     # uncomment next line for delay before start next virtual 
#machine
     # sleep 20 
     i=`expr $i + 1`
done
exit 0
```
Skript spouštěný jako poslední při inicializaci systémů virtuálních počítačů (v tomto případě pochází z konkrétního počítače *test01*)

#!/bin/bash hostname=hostname

```
sshpass -p password ssh username@192.168.0.10 -
oStrictHostKeyChecking=no 'bash -s' < /home/username/write-log-
remote.sh $hostname
exit 0
```
A konečně skript, který je spouštěn skriptem předchozím a zajišťuje zápis času spuštění do logu na vzdáleném, nezávislém počítači

```
#!/bin/bash
hostname=$1
echo 2017-02-28:21:44:22 $hostname started up >> 
/srv/file/dataDesktop/______DP/______DP/scripts/startup.log
exit 0
```
#### <span id="page-46-0"></span>**4.2.2 Test 2 - Migrace operačních systém vMotion**

V tomto testu bude simulována reálná potřeba migrovat více operačních systémů z jednoho hostitelského počítače na druhý bez vypnutí virtuálního počítače. Pro navození prostředí podobné tomu produkčnímu bude pomocí externího počítače na všech virtuálních strojích, které se účastní pokusu, simulována zátěž v procentuální výši 10% zatížení procesoru a zaplnění operační paměti do výše 1,5GB. Toho bude docíleno utilitou *stress-ng*, která je již autorem instalována v každém virtuálním operačním systému pro tytu účely. Spuštění testu bude v tomto případě provedeno přímo z webového rozhraní platformy vCenter. Najednou budou přesunuty běžící virtuální stroje *test31* až *test40*, původně spuštěné na fyzickém serveru esxi01. Přesunuty budou na server esxi02, na kterém v tu chvíli nepoběží žádný další virtuální počítač. Hodnocení experimentu proběhne analýzou interního logu systému vCenter, ze kterého lze odečíst začátek testu a jeho dokončení, které indikuje zpráva o přesunu posledního virtuálního systému. Utilita byla spuštěna následujícím skriptem:

```
#!/bin/bash
```

```
## kill any previous process
pkill stress-ng
## 2 cores usage 10%
stress-ng -c 2 -l 10 -q \gg /dev/null &
## consume 1,5GB RAM
stress-ng --vm 1 --vm-bytes 1,5G -q >> /dev/null &
exit 0
```
#### <span id="page-47-0"></span>**4.2.3 Test 3 – Automatizace laboratoře DPM**

Třetí test se zaměřuje na možnost využití proprietární technologie DPM, která si klade za cíl šetřit náklady na elektrickou energii. V době, kdy nejsou vytížené výpočetní prostředky hostitelských počítačů, migruje automaticky virtuální stroje na omezený počet fyzických serverů a zbylé vypíná. Při zvýšení požadavků na výkon opět fyzické stroje spouští a virtuální systémy přesouvá zpět.

Toto chování bude testováno v simulovaném prostředí, kdy na začátku testu bude DPM deaktivována. Budou spuštěny všechny virtuální počítače *test01* až *test40* na všech hostitelských serverech. V těchto virtuálních operačních systémech bude simulována zátěž pomocí utility *stress-ng* na 10 % zatížení procesoru a 1,5GB operační paměti. Ve chvíli, kdy je takto simulován zatížený běh laboratoře, bude aktivována technologie DPM. Následně budou ukončeny procesy utility stress-ng na všech operačních systémech najednou pomocí skriptu spouštěného pomocí protokolu SSH z nezávislého počítače. Sledován bude čas, za který se přesunou virtuální operační systémy na omezené množství fyzických serverů a počet těchto hostitelských systémů při daných podmínkách. V druhé části testu bude proces otočen a pomocí skriptu budou opět virtuální počítače vytíženy na 10 % procesoru a 1,5GB operační paměti. Sledován bude čas, za který se virtuální počítače rozdistribuují na optimální, tedy v tomto případě, vzhledem k relativně vysoké zátěži, co nejvyšší počet fyzických hostitelských systémů. Výsledky testů budou získány analýzou logu na nezávislém počítači, který zaznamenává spuštění a vypnutí simulované zátěže na virtuálních počítačích, v kombinaci s logy platformy vCenter, zaznamenávajícími veškeré přesuny virtuálních operačních systémů a chování fyzických hostitelských serverů.

#### <span id="page-47-1"></span>**4.3 Výsledky provedených testů**

#### <span id="page-47-2"></span>**4.3.1 Paralelní spuštění více virtuálních počítačů**

#### **4.3.1.1** *Technologie iSCSI*

Výsledky experimentu spouštění paralelně více virtuálních systémů napříč všemi hostitelskými systémy, které přistupují k soborům virtuálních pevných disků, jsou zaznamenány v následujícím logu. Pro zvýšení relevance výsledků je přidán i graf zobrazující využití procesorů a síťové karty vyhrazené pro provoz iSCSI protokolu.

```
20:42:53 experiment started
20:44:01 test21 started up
20:44:04 test22 started up
20:44:10 test31 started up
20:44:10 test01 started up
…
20:46:21 test39 started up
20:46:24 test09 started up
20:46:28 test20 started up
20:46:28 test40 started up
20:46:30 test10 started up
```
Poslední virtuální počítač se do plně použitelného stavu dostal po uplynutí 215 sekund od spuštění experimentu. Následující graf zobrazuje vytížení části počítače, které mohli ovlivnit výsledky testu.

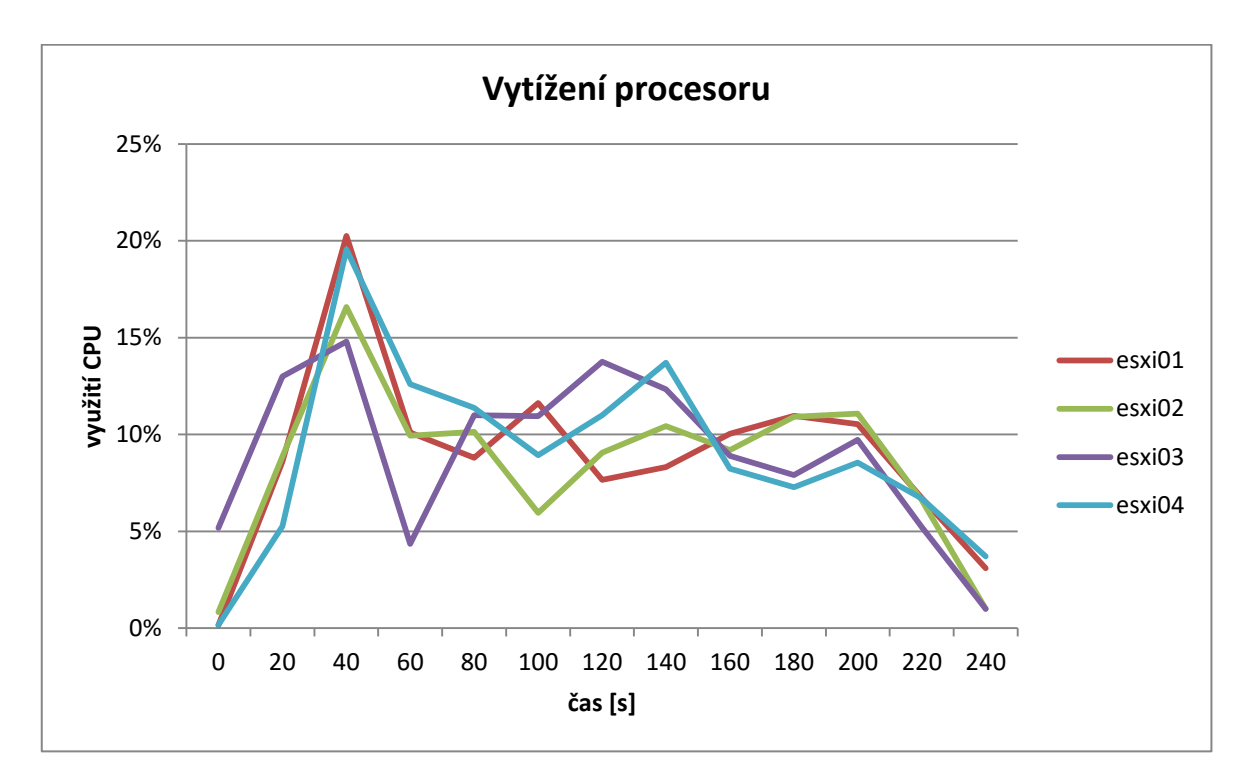

<span id="page-48-0"></span>*Obrázek 14 - Graf vytížení procesoru, paralelní spouštění více VM, iSCSI*

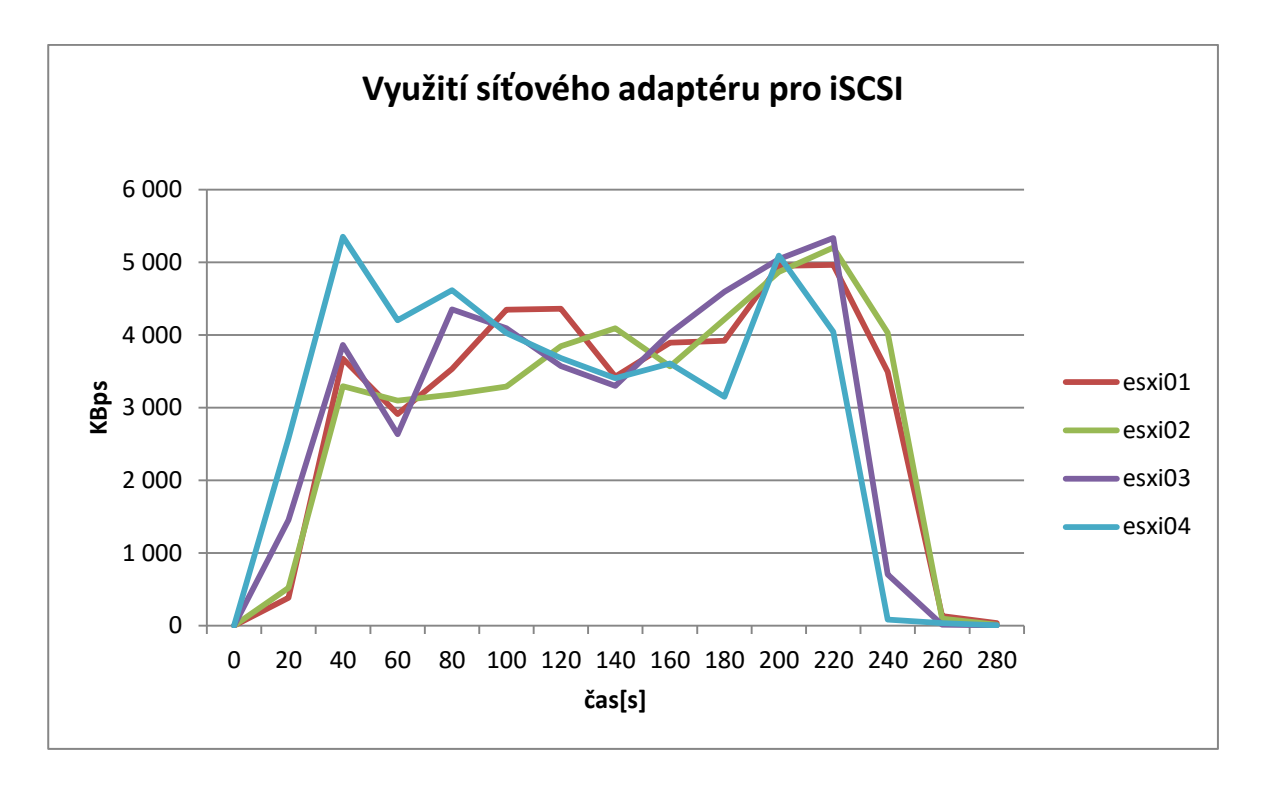

<span id="page-49-0"></span>*Obrázek 15 - Graf využití síťového adaptéru pro iSCSI, paralelní spouštění více VM, iSCSI*

#### **4.3.1.2** *Technologie Fibre Channel*

Výsledek stejného testu, tedy spuštění 40 virtuálních operačních systémů, rovnoměrně rozložených na všech hostitelských systémech je zaznamenán v následujícím logu. Stejně jako u druhého srovnávaného protokolu jsou přiloženy také grafy obsahující vytížení procesoru a adaptéru pro komunikaci se sdíleným úložištěm.

```
04:21:02 experiment started
04:21:43 test11 started up
04:21:46 test31 started up
04:21:51 test21 started up
…
04:23:54 test19 started up
04:24:00 test39 started up
04:24:04 test20 started up
04:24:04 test10 started up
04:24:08 test40 started up
```
Poslední virtuální počítač se při použití technologie Fibre Channel dostal do plně použitelného stavu po uplynutí 186 sekund od spuštění experimentu. Níže jsou zobrazeny grafy znázorňující vytížení částí počítače, které mohly ovlivnit výsledky testu. Zajímavé je, že šířka pásma využitá při přenosu dat ze sdíleného úložiště, je téměř shodná s využitím síťového rozhraní protokolem iSCSI při provádění experimentu na tomto protokolu. I přes tento jev však bylo spouštění systémů při využití technologie Fibre Channel znatelně rychlejší, konkrétně o 29 sekund, tj. o necelých 13 %.

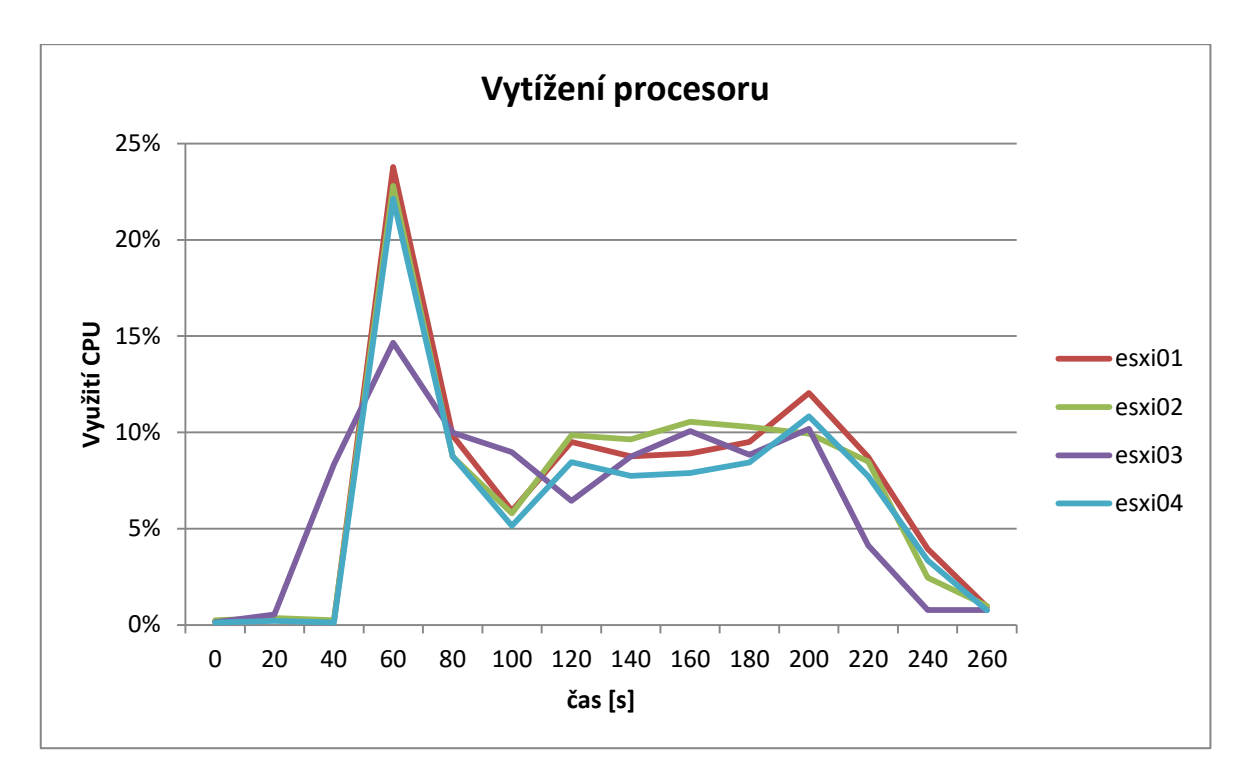

<span id="page-50-0"></span>*Obrázek 16 - Graf vytížení procesoru, paralelní spouštění více VM, Fibre Channel*

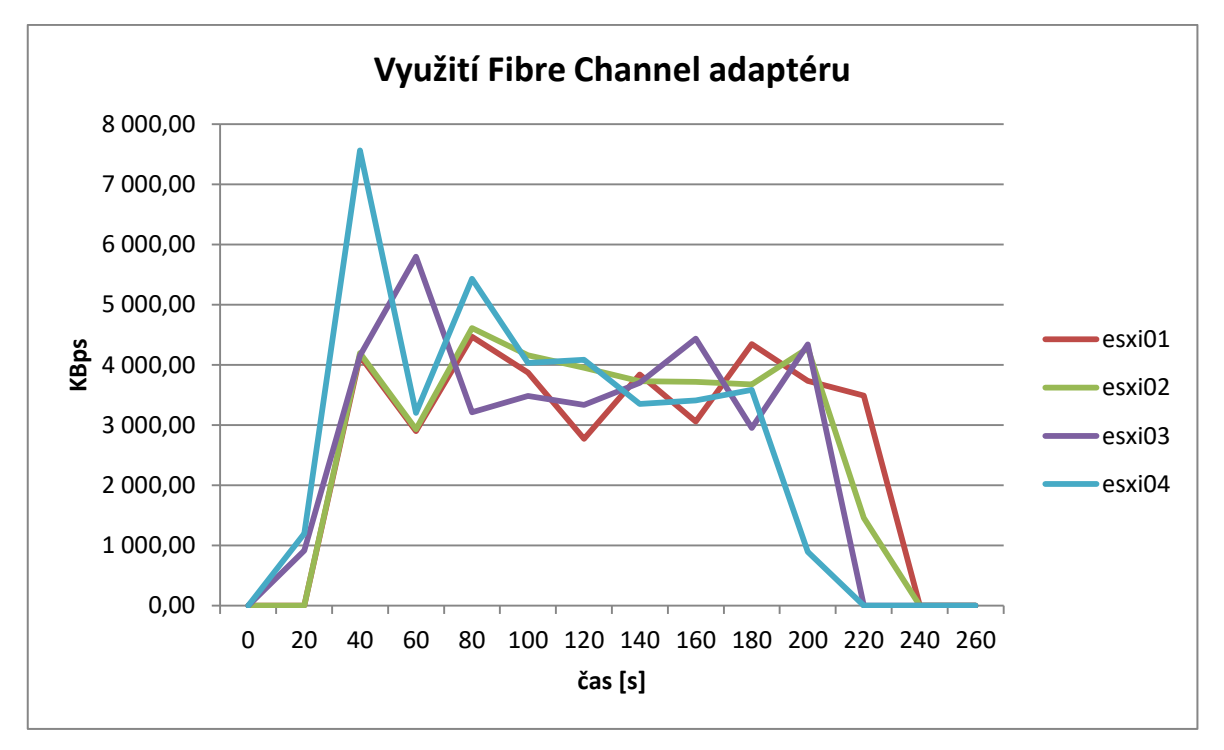

<span id="page-50-1"></span>*Obrázek 17 - Graf využití adaptéru Fibre Channel, paralelní spouštění více VM, iSCSI*

#### <span id="page-51-0"></span>**4.3.2 Migrace operačních systémů vMotion**

#### **4.3.2.1** *Technologie iSCSI*

Testování migrace virtuálních počítačů pomocí technologie vMotion bylo zaznamenáno a výsledek byl vyhodnocen pomocí následujícího logu. Pro demonstraci vytížení klíčových prostředků zúčastnivších-se testů na fyzických serverech jsou prezentovány i grafy těchto zařízení. Konkrétně jde o vytížení procesoru, spotřebovaná operační paměť a provoz na síťovém rozhraní obsluhující vMotion a iSCSI.

```
0:58:36, Task: Relocate virtual machine, test40
0:58:36, Task: Relocate virtual machine, test39
0:58:36, Task: Relocate virtual machine, test38
…
1:02:41,"Migration of virtual machine test31 from 192.168.0.211, 
openfiler0-lab to 192.168.0.212, openfiler0-lab completed",test31
1:02:54,"Migration of virtual machine test35 from 192.168.0.211, 
openfiler0-lab to 192.168.0.212, openfiler0-lab completed",test35
1:02:54,"Migration of virtual machine test34 from 192.168.0.211, 
openfiler0-lab to 192.168.0.212, openfiler0-lab completed",test34
```
Migrace spuštěná najednou u všech virtuálních hostů zároveň proběhla při využití protokolu iSCSI pro spojení s datovým úložištěm za 258 sekund. Z následujících grafů je však patrné, že použitý protokol pro spojení se sdíleným úložištěm a s ním související medium s propustností na 1Gbit není pro tento experiment podstatný a měl by být srovnatelný s testem, ve kterém bude použitý protokol Fibre Channel na přenosovém mediu o šířce pásma 4Gbit. Vytížení linky vyhrazené pro komunikaci se sdíleným úložištěm bylo téměř nulové, naopak navýšení kapacity linky izolované pro vMotion by mohlo přinést urychlení celého procesu.

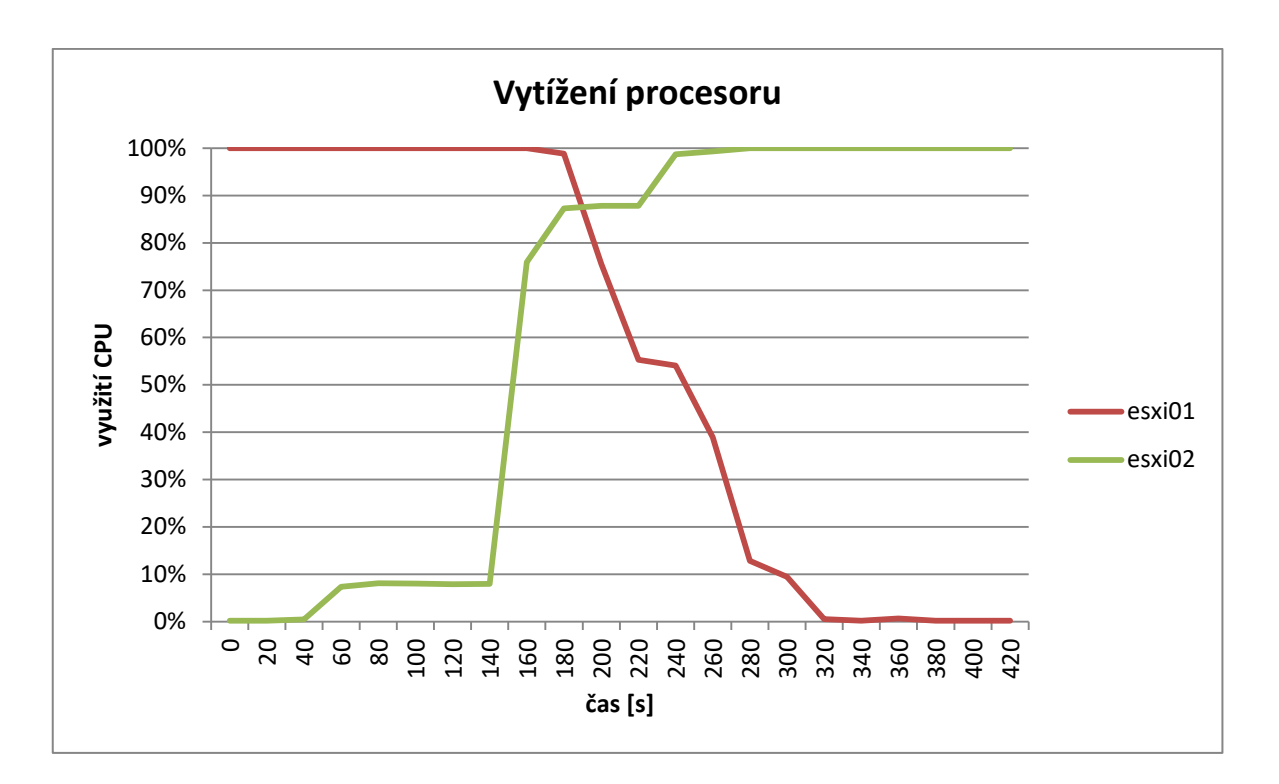

<span id="page-52-0"></span>*Obrázek 18 - Graf vytížení procesoru, migrace vMotion, iSCSI*

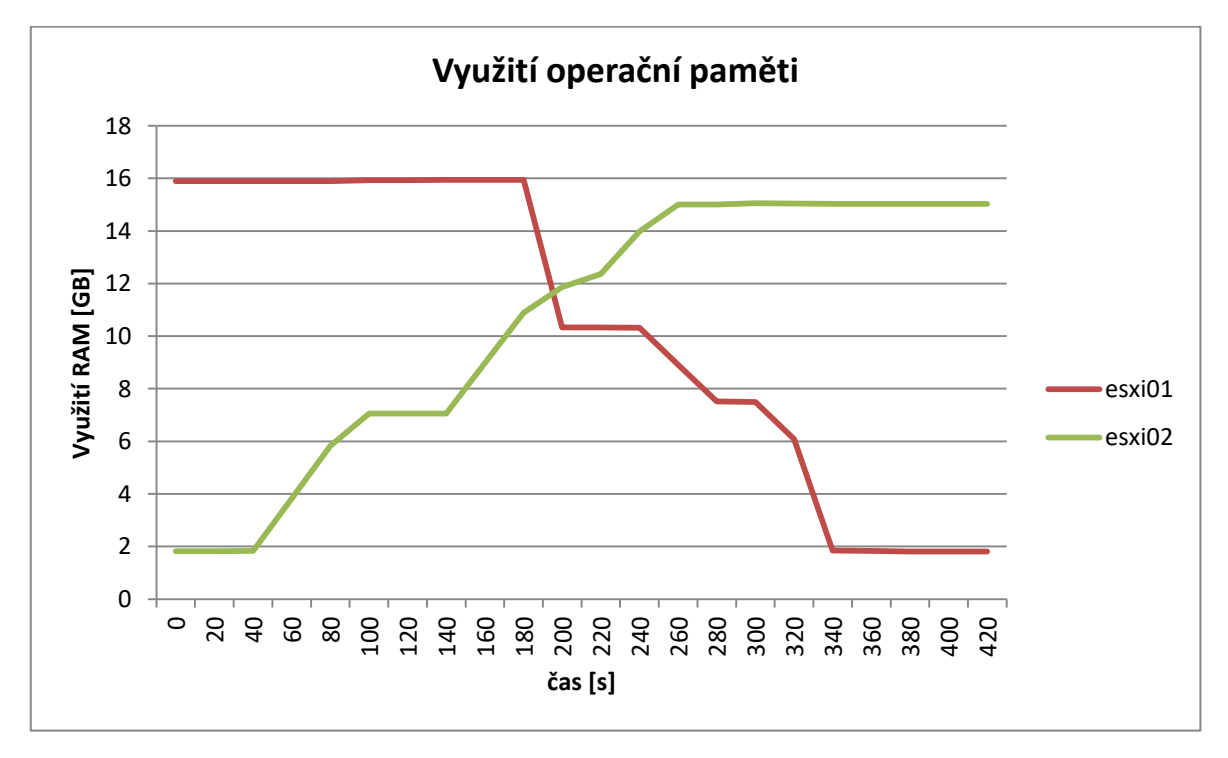

<span id="page-52-1"></span>*Obrázek 19 - Graf využití operační paměti, migrace vMotion, iSCSI*

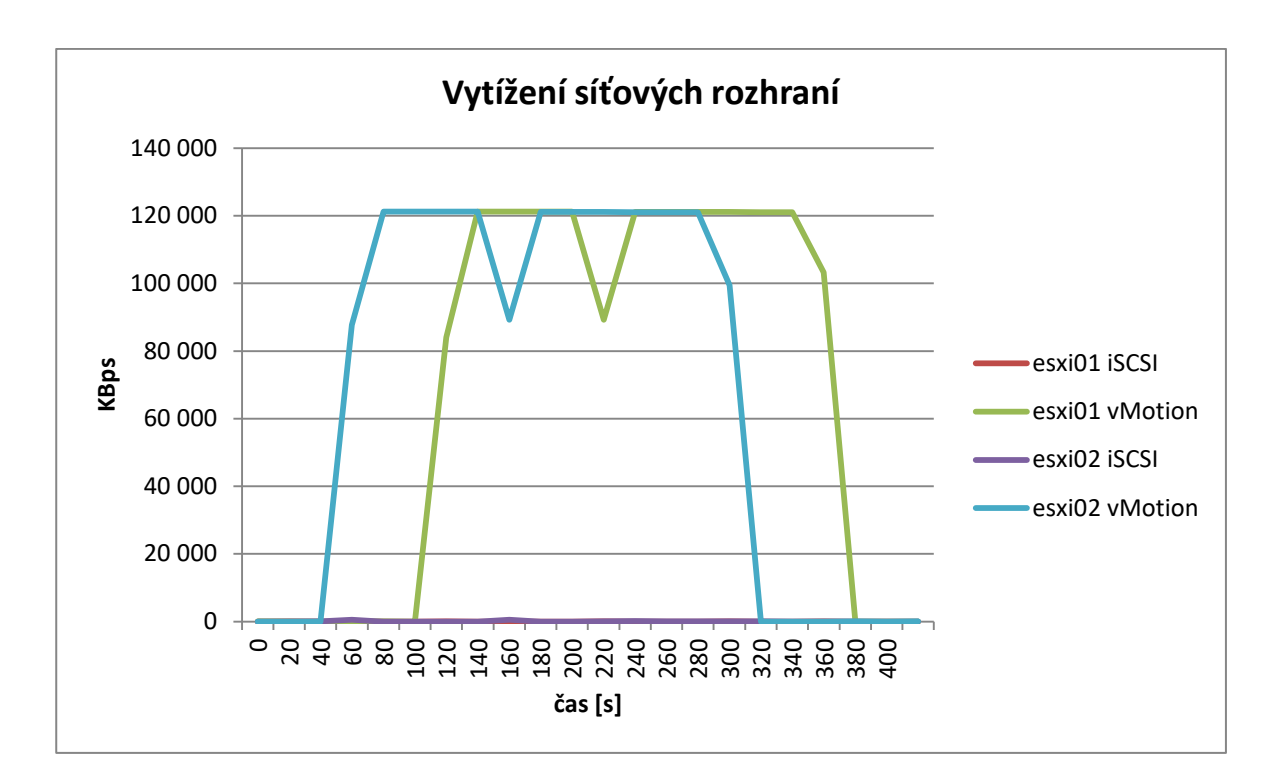

<span id="page-53-0"></span>*Obrázek 20 - Graf vytížení síťových rozhraní, migrace vMotion, iSCSI*

#### **4.3.2.2** *Technologie Fibre Channel*

Z následujícího logu byly vyčteny výsledky provedeného testu.

```
5:26:40,Task: Relocate virtual machine
5:26:40,Task: Relocate virtual machine
5:26:40,Task: Relocate virtual machine
```
5:30:07 Migrating test37 off host 192.168.0.211 in lab0 5:30:08 Migration of virtual machine test39 from 192.168.0.211, snap-1d9a929b-openfiler0-lab to 192.168.0.212, snap-1d9a929bopenfiler0-lab completed **5:30:08** Migration of virtual machine test38 from 192.168.0.211, snap-1d9a929b-openfiler0-lab to 192.168.0.212, snap-1d9a929b-

openfiler0-lab completed

…

Migrace spuštěná najednou u všech virtuálních hostů zároveň proběhla při využití protokolu Fibre Channel pro spojení s datovým úložištěm za 208 sekund. Tato skutečnost je zajímavá především z hlediska téměř nevyužitého rozhraní používaného pro přenos dat mezi sdíleným úložištěm a jednotlivými hosty. Jak u iSCSI, tak u Fibre Channelu není tato linka téměř vůbec vytížená a přesto došlo při použití Fibre Channel ke znatelnému snížení času, potřebného k přesunu virtuálních strojů. Tento čas se snížil o 50 sekund, tedy téměř o 20 %.

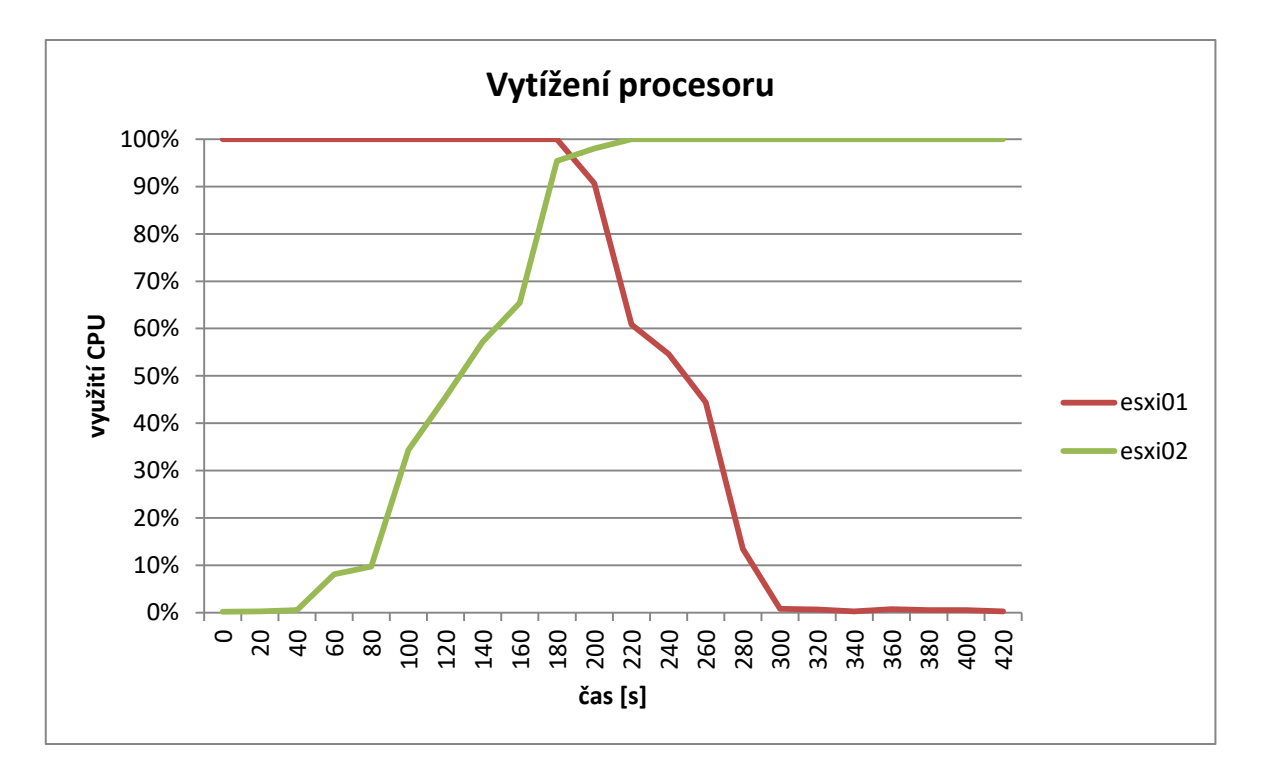

<span id="page-54-0"></span>*Obrázek 21 - Graf vytížení procesoru, migrace vMotion, Fibre Channel*

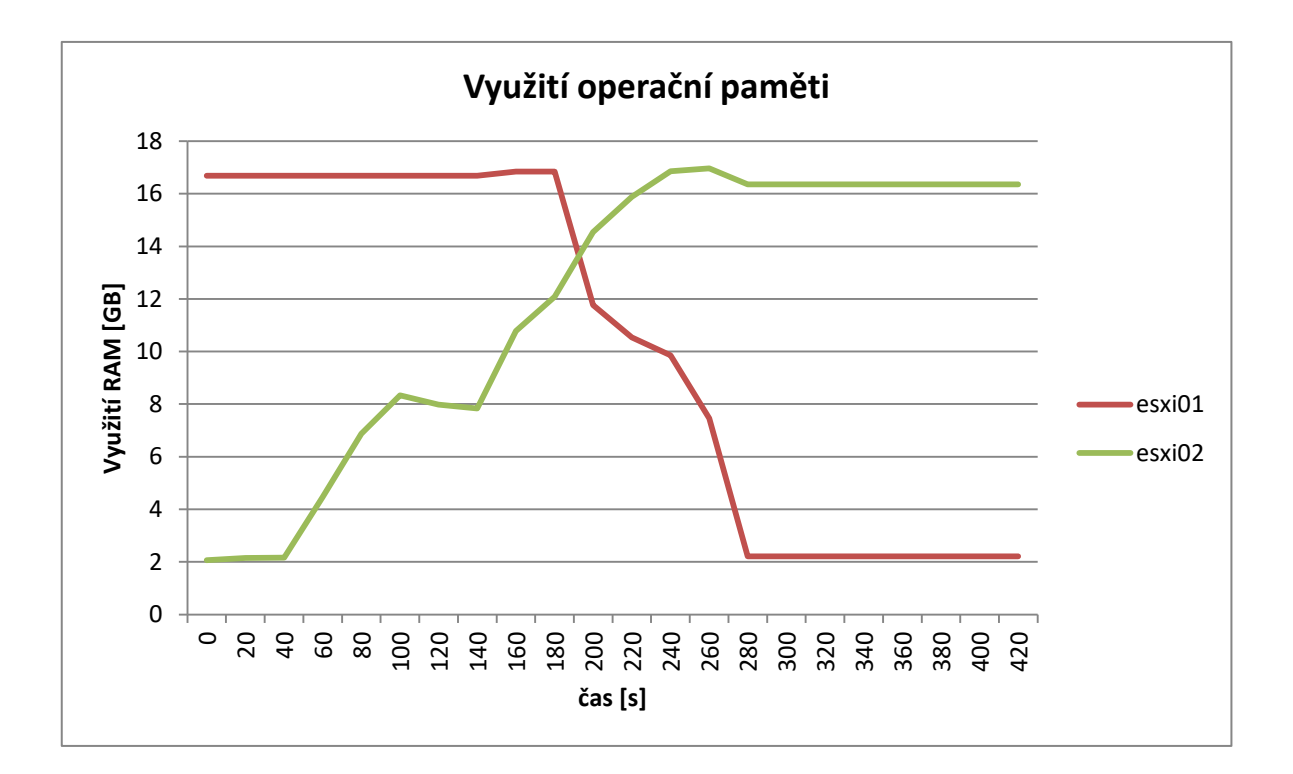

<span id="page-54-1"></span>*Obrázek 22 - Graf využití operační paměti, migrace vMotion, Fibre Channel*

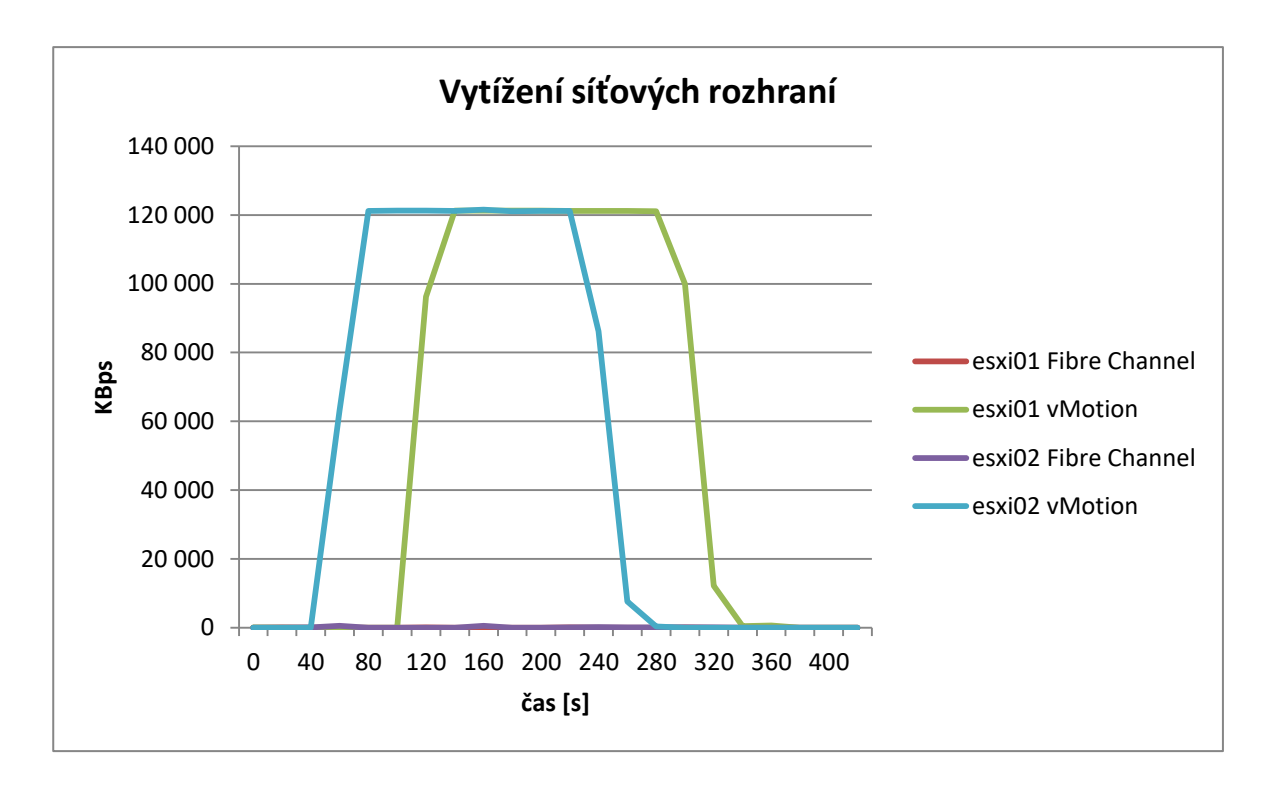

<span id="page-55-1"></span>*Obrázek 23 - Graf vytížení síťových rozhraní, migrace vMotion, Fibre Channel*

#### <span id="page-55-0"></span>**4.3.3 Automatizace DPM**

#### **4.3.3.1** *Technologie iSCSI*

Podle metodiky testu uvedené na začátku kapitoly byly všechny virtuální počítače vytíženy na určitou úroveň. Následně byla jejich zátěž vypnuta, přičemž bylo v okamžiku vypnutí zátěže na všech virtuálních strojích započato časové měření pro zjištění výsledků experimentu. Všechny virtuální systémy byly převedeny na jeden fyzický server a zároveň všechny ostatní nevyužívané fyzické stroje uvedeny do režimu stand-by přesně po 936 sekundách od vypnutí virtuálních zátěží. Výsledky jsou odečítány z následujícího logu.

```
22:45:18 experiment started
```
…

```
23:00:54,"DRS put 192.168.0.213 into standby mode"
```
V druhé části testu, při které byly opět spuštěny virtuální zátěže ve virtuálních operačních systémech, byl čas odečítán právě od tohoto okamžiku. Za konec experimentu je považován okamžik, kdy je dokončena migrace posledního virtuálního počítače z fyzického serveru, na kterém se nacházel po dobu vypnutí virtuální zátěže. Výsledky jsou opět zobrazeny v logu. Do tohoto stavu se testovací prostředí dostalo po 1280 sekund.

```
23:07:21 experiment started
```
…

…

23:28:24,"Migration of virtual machine test15 from 192.168.0.211, openfiler0-lab to 192.168.0.212, openfiler0-lab completed",test15 **23:28:41**,"Migration of virtual machine test17 from 192.168.0.211, openfiler0-lab to 192.168.0.212, openfiler0-lab completed",test17

#### **4.3.3.2** *Technologie Fibre Channel*

Test funkčnosti technologie DPM při použití protokolu Fibre Channel pro komunikaci se sdíleným úložištěm probíhal naprosto stejně jako při použití protokolu iSCSI. Virtuální počítače byly vytíženy na předem stanovenou úroveň, byla aktivována funkce DPM a následně byly zátěže na virtuálních systémech vypnuty. Bylo sledováno, za jak dlouho se celá testovací laboratoř dostane do stavu, kdy běží pouze jeden fyzický server a na něm jsou převedeny všechny virtuální počítače. Při použití protokolu Fibre Channel byl naměřen čas od začátku experimentu do tohoto stavu 804 sekund. To je o 14 % méně, než u iSCSI. Log z tohoto testu následuje.

```
01:02:49 experiment started
```
**01:16:13**,"DRS put 192.168.0.212 into standby mode"

Metodika tohoto testu byla dodržena i v druhé části, kdy byly opět zatíženy virtuální operační systémy a bylo sledováno, jaký čas je třeba pro distribuci virtuálních počítačů na fyzické servery. V případě užití technologie Fibre Channel to bylo 1136 vteřin, tedy o 11 % méně než při použití protokolu iSCSI. Výsledek byl opět odečten z následujícího logu.

#### **01:21:34** experiment started

```
…
01:40:09,"Migration of virtual machine test22 from 192.168.0.211, 
snap-1d9a929b-openfiler0-lab to 192.168.0.213, snap-1d9a929b-
openfiler0-lab",test22
01:40:11,"Migration of virtual machine test03 from 192.168.0.211, 
snap-1d9a929b-openfiler0-lab to 192.168.0.212, snap-1d9a929b-
openfiler0-lab completed", test03
01:40:30,"Migration of virtual machine test08 from 192.168.0.211, 
snap-1d9a929b-openfiler0-lab to 192.168.0.212, snap-1d9a929b-
openfiler0-lab completed", test08
```
# <span id="page-57-0"></span>**5 Zhodnocení výsledků a doporučení**

### <span id="page-57-1"></span>**5.1 Vyhodnocení výsledků**

Výsledky provedených testů splňují očekávání. Testování spouštění více virtuálních operačních systémů na jednom hostitelském fyzickém serveru potvrdilo předpoklad, že šířka pásma používaného média daného protokolu znevýhodní technologii iSCSI, která využívá standardu Ethernet, v tomto případě pouze o maximální teoretické propustnosti 1 Gbit. Oproti tomu Fibre Channel je omezený pouze přenosovou rychlostí použité generace této technologie na 4 Gbit, neboť po optickém kabelu, který je pro tuto technologii využit jako přenosové médium, je možné přenášet data násobně vyššími rychlostmi.

V testu porovnávajícím čas, za jaký jsou paralelně spouštěné virtuální počítače připraveny ve stavu umožňující jejich použití, byl naměřen kratší čas při použití protokolu Fibre Channel. Předčil technologii iSCSI o přibližně o 13 %. Tento rozdíl neodráží rozdíl šířky pásma u jednotlivých použitých protokolů zejména kvůli zvýšeným režijním požadavkům technologie Fibre Channel. Rozdíl 13 % je znatelný již v testovacím prostředí použitém v této práci a v případě nasazení do datacentra většího rozsahu by znamenal výrazné zvýšení časových a tím i finančních nákladů datacentra.

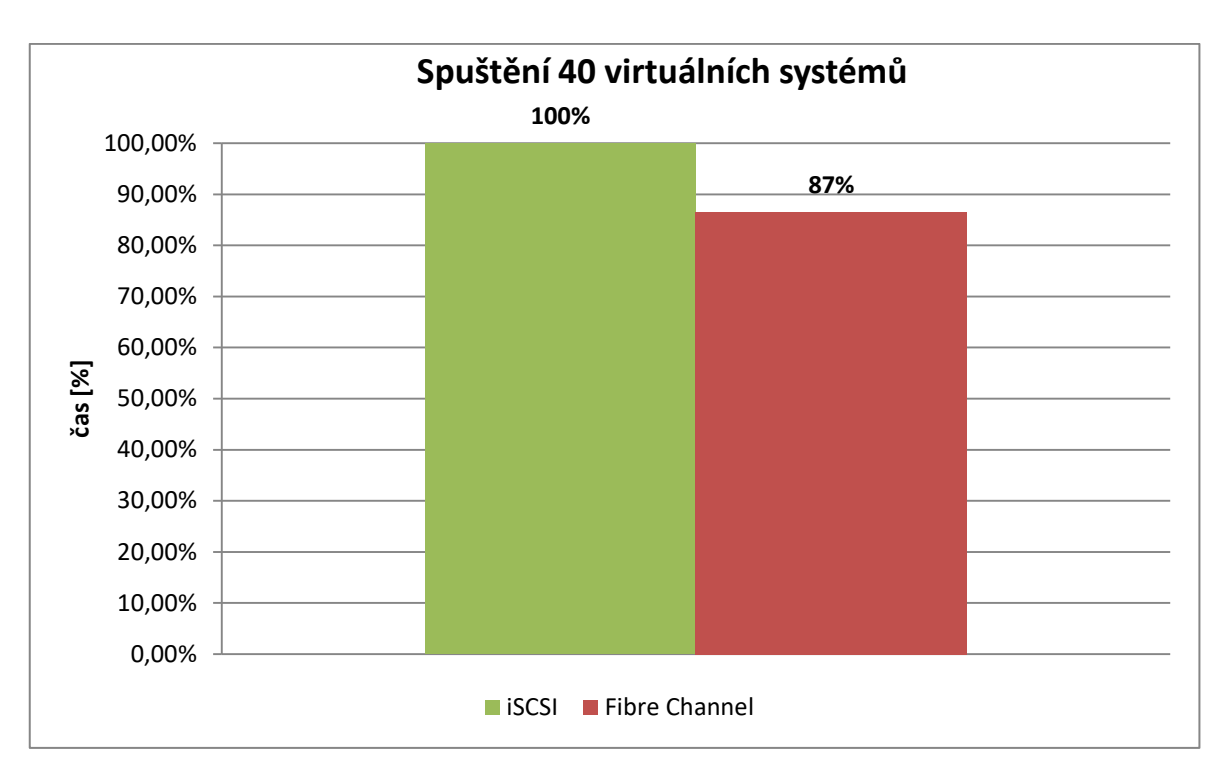

<span id="page-58-0"></span>*Obrázek 24 - Graf srovnání iSCSI a Fibre Channel, paralelní spuštění více VM*

Výsledky druhého testu, ve kterém byl testován čas potřebný k migraci virtuálních počítačů v zapnutém stavu bez nutnosti jejich vypnutí za pomoci technologie vMotion, potvrdili výsledky prvního testu a tím také předpoklad, že datacentrum využívající ke komunikaci se sdíleným úložištěm technologii Fibre Channel pružněji reaguje na požadavky pohybu virtuálních zátěží mezi fyzickými stroji. Čas přesunu byl oproti protokolu iSCSI o 19 % kratší, což představuje výhodu především při použití technologií automatizace datového centra, které byly testovány dále.

![](_page_59_Figure_0.jpeg)

<span id="page-59-0"></span>![](_page_59_Figure_1.jpeg)

Poslední test spočíval ve vytěžování a následném odebírání zátěže na virtuálních operačních systémech, čímž bylo simulováno reálné prostředí, ve kterém utilizace výpočetních prostředků probíhá ve vlnách, například díky fixní pracovní době pracovníků, jež tyto virtuální zátěže využívají. Jde o simulaci například klasické osmihodinové pracovní doby, kdy mimo ni klesá vytížení fyzických strojů, které hostí virtuální systémy a ty potom zbytečně spotřebovávají elektrickou energii. Migrace operačních systémů a vypínání fyzických strojů je ovládáno automaticky technologií DPM, kterou vyvinula společnost VMWare. V tomto testu byl měřen čas, za který bude dokončena migrace virtuálních operačních systémů z více fyzických serverů na jeden po snížení jejich zátěže na minimum. Nevyužité fyzické počítače jsou potom vypnuty a tím se snižují náklady na provoz potřebných služeb. Výsledky opět ukazují vyšší výkon technologie Fibre Channel oproti iSCSI při úkonech prováděných s virtuálními operačními systémy napříč fyzickými servery. Čas potřebný pro uvedení testovací laboratoře do stavu s jediným spuštěným fyzickým serverem, na který byly přesunuty všechny virtuální systémy a zbylými fyzickými servery vypnutými, byl u Fibre Channel o 14 % kratší než u iSCSI.

![](_page_60_Figure_0.jpeg)

<span id="page-60-0"></span>*Obrázek 26 - Graf srovnání iSCSI a Fibre Channel, DPM vypínání*

Ve druhé části testu se proces opakoval v opačném pořadí. Všechny virtuální systémy běžely na jediném fyzickém serveru a nebyly zatěžovány. Následně byla nich vytvořena spuštěna zátěž a byl měřen čas, za jaký byla dokončena jejich migrace na optimální počet fyzických počítačů. Potvrdilo se očekávání navozené výsledky první části testu a čas potřebný k distribuci virtuálních počítačů byl při použití technologie Fibre Channel o 11 % nižší.

![](_page_61_Figure_0.jpeg)

<span id="page-61-1"></span>*Obrázek 27 - Graf srovnání iSCSI a Fibre Channel, DPM zapínání*

### <span id="page-61-0"></span>**5.2 Doporučení**

Na základě výsledků uvedených výše je zřejmé, že technologie Fibre Channel ve zvolené generaci umožňující přenosové rychlosti 4 Gbit předčí znatelně protokol iSCSI provozovaný na 1 Gbit Ethernetu. Naměřený rozdíl vytváří úspory v nákladech na čas potřebný pro obsluhu datacentra, stejně jako umožňuje snížit náklady na elektrickou energii, kterou spotřebují fyzické servery. Již v malém měřítku testovací laboratoře byly časové úspory znatelné, ve větších datových centrech tyto úspory budou multiplikovány počtem fyzických a virtuálních strojů.

Pro implementaci sítí SAN, tedy sítí vyhrazených pro komunikaci s úložišti lze jednoznačně doporučit nasazování technologie Fibre Channel ve verzi 4 Gbit, jako rychlejší alternativu protokolu iSCSI, provozovanou v dedikované síti Ethernet se šířkou pásma 1 Gbit.

### <span id="page-62-0"></span>**6 Závěr**

Teoretická část práce, v kapitole 3, představuje historii virtualizačních technologií a vysvětluje jednotlivé části virtualizačních platforem. V podkapitolách 3.1.1 až 3.1.6 popisuje vrstvy virtualizace tak, jak jsou dnes vnímány. Následuje kapitola věnující se přehledu nejpoužívanějších řešení virtualizačních technologií. Jsou zde uvedeny také odlišnosti jednotlivých architektur daných řešení. Kapitola 3.3 pojednává o datových úložištích a jejich typech a vysvětluje možnosti jednotlivých přístupů. Poslední kapitola teoretické části pokrývá problematiku platformy VMWare ESXi a představuje některé z její funkcí.

V praktické části práce je navrženo testovací prostředí simulující malé datatcentrum, včetně návrhu hardwarového řešení a síťové infrastruktury této laboratoře. V kapitole 4.2 jsou vytvořeny testovací scénáře pro porovnání dvou technologií pro přístup ke sdílenému úložišti pomocí sítě SAN. Testování podle těchto scénářů bylo provedeno a výsledky jsou zaznamenány v kapitolách 4.3.1 až 4.3.3.

V závěru praktické části byly shrnuty výsledky testů získané a vyhodnocené informace použity pro doporučení týkající se nasazování dané technologie při užívání sítí SAN.

Cílem práce bylo vytvořit testovací prostředí, na kterém by bylo možné simulovat reálný provoz malého datacentra a v této testovací laboratoři ukázat, formou vhodně zkonstruovaných testů, možnosti virtualizační platformy ESXi, vyvíjené společností VMWare. Mezi další cíle patřilo porovnat dvě technologie používané pro přístup k centrálnímu úložišti dat pomocí sítě SAN. Díky povaze navržených testovacích scénářů byly cíle splněny a z výsledků byla vyvozena doporučení pro nasazení těchto technologií.

Přínosem této práce je zejména přímé porovnání konkurenčních technologií, které je možné použít při realizaci datacenter všech velikostí, v podmínkách, které se blíží reálným. Z výsledků lze tedy jednoznačně vyvodit závěry použitelné při návrhu a stavbě skutečných datových center, které umožní zvolit optimální technologii.

# <span id="page-63-0"></span>**7 Seznam použitých zdrojů**

- 1. Server virtualization: definition. TechTarget [online]. [cit. 2016-12-11]. Dostupné z: http://searchservervirtualization.techtarget.com/definition/server-virtualization
- 2. RUEST, Danielle a Nelson RUEST. Virtualizace: podrobný průvodce. Brno: Computer Press, 2010. ISBN 978-80-251-2676-9.
- 3. SUMASTRE, Michael Gabriel. Https://www.pluralsight.com/blog/it-ops/what-ishypervisor. In: Pluralsight [online]. 2013 [cit. 2016-12-13]. Dostupné z: https://www.pluralsight.com/blog/it-ops/what-is-hypervisor
- 4. PORTNOY, Matthew. Virtualization Essentials. Indianapolis: John Wiley, 2012. ISBN 9781118264805.
- 5. VMware vMotion, how it works Part 1 Introduction. Opvizor [online]. [cit. 2016- 12-29]. Dostupné z: http://www.opvizor.com/vmware-vmotion-how-it-works-part-1-introduction/
- 6. VMware DRS (Distributed Resource Scheduler). TechTarget [online]. [cit. 2016- 12-29]. Dostupné z: http://searchvmware.techtarget.com/definition/VMware-DRS
- 7. Introduction to VMware DRS and VMware HA Clusters. VSphere 5 Documentation Center [online]. [cit. 2016-12-29]. Dostupné z: https://pubs.vmware.com/vsphere-50/index.jsp?topic=%2Fcom.vmware.wssdk.pg.doc\_50%2FPG\_Ch13\_Resources.1 5.6.html
- 8. IEEE 802.3ad Link Aggregation [online]. Ottawa, 2007 [cit. 2017-02-16]. Dostupné z: http://www.ieee802.org/3/hssg/public/apr07/frazier\_01\_0407.pdf